# Gateways for **DeviceNet**

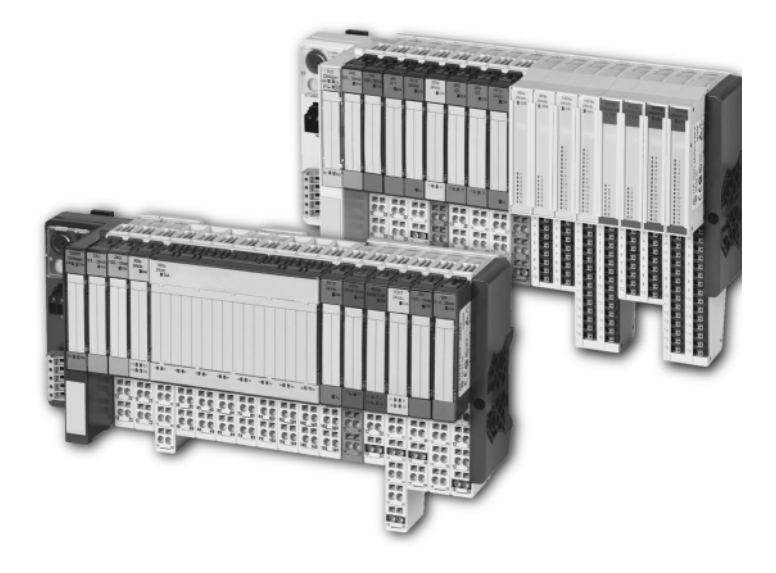

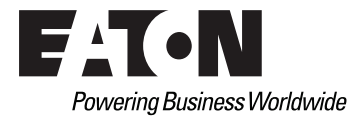

## Imprint

#### **Manufacturer**

Eaton Automation AG Spinnereistrasse 8-14 CH-9008 St. Gallen Switzerland [www.eaton-automation.com](http://www.eaton-automation.com/en) [www.eaton.com](http://www.eaton.com)

#### **Support Region North America**

Eaton Corporation Electrical Sector 1111 Superior Ave. Cleveland, OH 44114 United States 877-ETN-CARE (877-386-2273) [www.eaton.com](http://www.eaton.com)

#### **Other regions**

Please contact your supplier or send an E-Mail to: [automation@eaton.com](mailto:automation@eaton.com)

## **Original manual**

The German version of this document is the original manual.

### **Translations of the original manual**

All non-German editions of this document are translations of the original manual.

### **Editorial department**

Monika Jahn

### **Brand and product names**

All brand and product names are trademarks or registered trademarks of the owner concerned.

### **Copyright**

© Eaton Automation AG, CH-9008 St. Gallen

All rights reserved, also for the translation.

None of this document may be reproduced or processed, duplicated or distributed by electronic systems in any form (print, photocopy, microfilm or any other process) without the written permission of Eaton Automation AG, St. Gallen.

Subject to modifications.

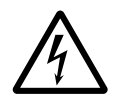

# **Warning!**

Dangerous electrical voltage!

#### **Before commencing the installation**

- Disconnect the power supply of the device.
- Ensure that the device cannot be accidentally restarted.
- Verify isolation from the supply.
- Farth and short circuit.
- Cover or enclose neighbouring units that are live.
- Follow the engineering instructions of the device concerned.
- Only suitably qualified personnel in accordance with EN 50110-1/-2 (DIN VDE 0105 Part 100) may work on this device.
- Before installation and before touching the device ensure that you are free of electrostatic charge.
- The functional earth (FF) must be connected to the protective earth (PE) or tothe potential equalisation. The system installer is responsible for implementing this connection.
- Connecting cables and signal lines should be installed so that inductive or capacitive interference do not impair the automation functions.
- **Install automation devices and related** operating elements in such a way that they are well protected against unintentional operation.
- Suitable safety hardware and software measures should be implemented for the I/O interface so that a line or wire breakage on the signal side does not

result in undefined states in the automation devices.

- Ensure a reliable electrical isolation of the low voltage for the 24 volt supply. Only use power supply units complying with IEC/HD 60364-4-41 (DIN VDE 0100 Part 410).
- Deviations of the mains voltage from the rated value must not exceed the tolerance limits given in the specifications, otherwise this may cause malfunction and dangerous operation.
- Emergency stop devices complying with IEC/EN 60204-1 must be effective in all operating modes of the automation devices. Unlatching the emergency-stop devices must not cause uncontrolled operation or restart.
- Measures should be taken to ensure the proper restart of programs interrupted after a voltage dip or failure. This should not cause dangerous operating states even for a short time. If necessary, emergency-stop devices should be implemented.
- Wherever faults in the automation system may cause damage to persons or property, external measures must be implemented to ensure a safe operating state in the event of a fault or malfunction (for example, by means of separate limit switches, mechanical interlocks etc.).

# Safety regulations

- The electrical installation must be carried out in accordance with the relevant regulations (e.g. with regard to cable cross sections, fuses, PE).
- All work relating to transport, installation, commissioning and maintenance must only be carried out by qualified personnel. (IEC/HD 60364 (DIN VDE 0100) and national work safety regulations).

# <span id="page-4-0"></span>**Table of contents**

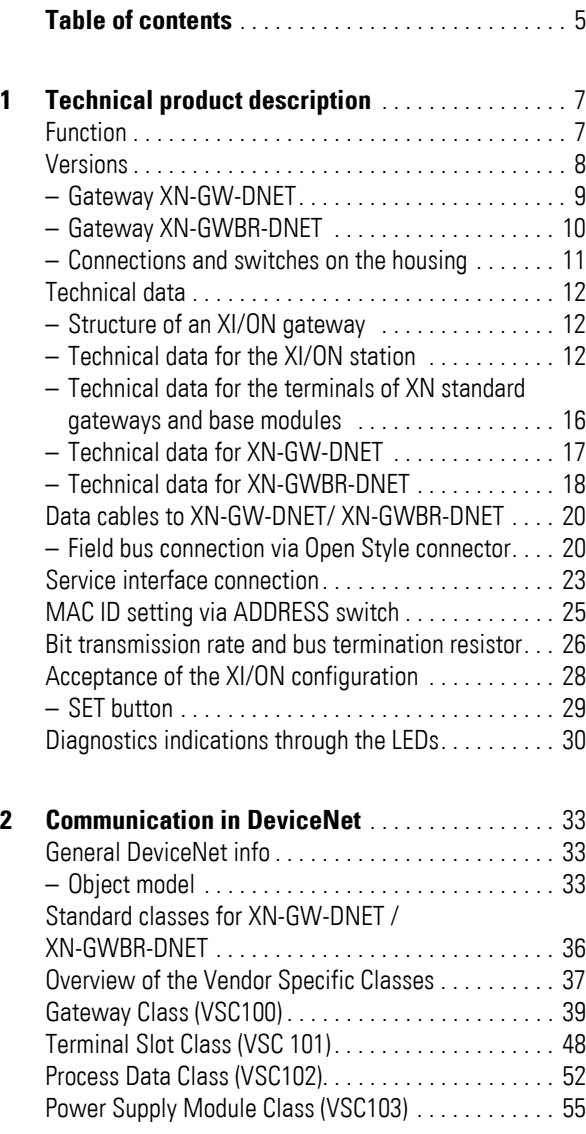

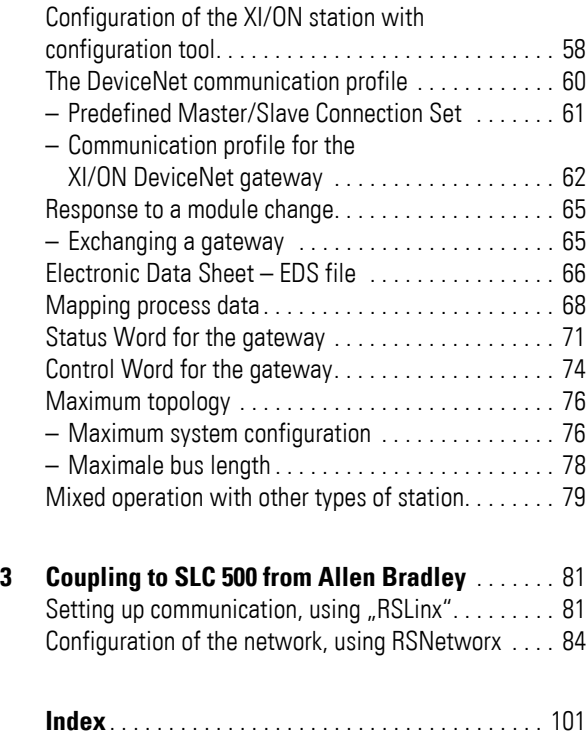

# **1 Technical product description**

<span id="page-6-1"></span><span id="page-6-0"></span>**Function** The XI/ON gateway enables the operation of an XI/ON station on DeviceNet. Communication between the XI/ON gateway and the higher-level control system is carried out according to the ODVA Specification Rel. V2.0, and complies with the communication model described therein. It handles the entire data traffic between the I/O level and the field bus. The service interface is used to provide information for the I/O*assistant* software.

→ XI/ON gateways for DeviceNet can only be used<br>as DeviceNet servers.

The gateway supports the three DeviceNet bit transmission rates of 125 kBit/s, 250 kBit/s and 500 kBit/s.

# 1 Technical product description Versions

<span id="page-7-0"></span>**Versions** The gateways for the DeviceNet field bus system are available in two different versions:

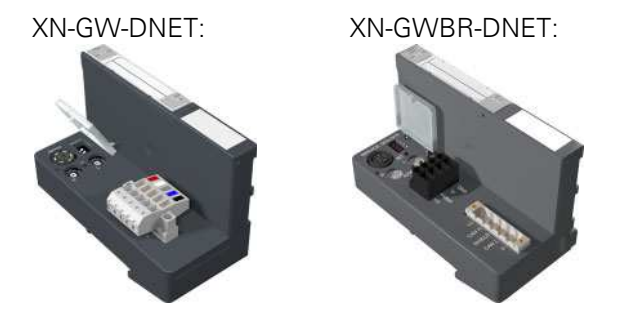

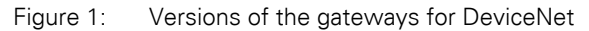

- $\bullet$  XN-GW-DNFT $\cdot$ XN standard gateway without integrated power supply module.
- $\bullet$  XN-GWBR-DNET: XN standard gateway with integrated power supply module.

The XN-GW-DNET gateway does not have an internal power supply module!

- Install a bus refreshing module with the corresponding base module as the first module after the gateway!
- XI/ON stations with XN-GW-DNET can only be combined with XN standard modules.

# 1 Technical product description Versions

#### <span id="page-8-0"></span>**Gateway XN-GW-DNET**

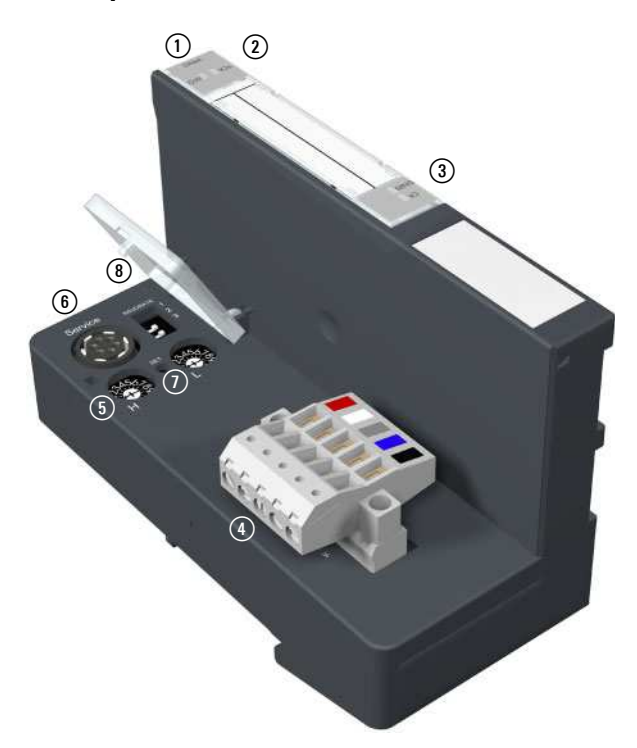

Figure 2: XN-GW-DNET

- 11 Type designation
- b LEDs for XI/ON module bus
- (3) LEDs for DeviceNet
- d Field bus connection via Open Style connector  $(5-pole / supplied with matching plug \rightarrow Figure 5)$
- e Decimal rotary encoding switch to set the MAC ID
- (6) Service interface
- $\sigma$  Configuration button to accept the present station configuration
- (8) DIP-switch to set the bit transmission rate

# 1 Technical product description Versions

#### <span id="page-9-0"></span>**Gateway XN-GWBR-DNET**

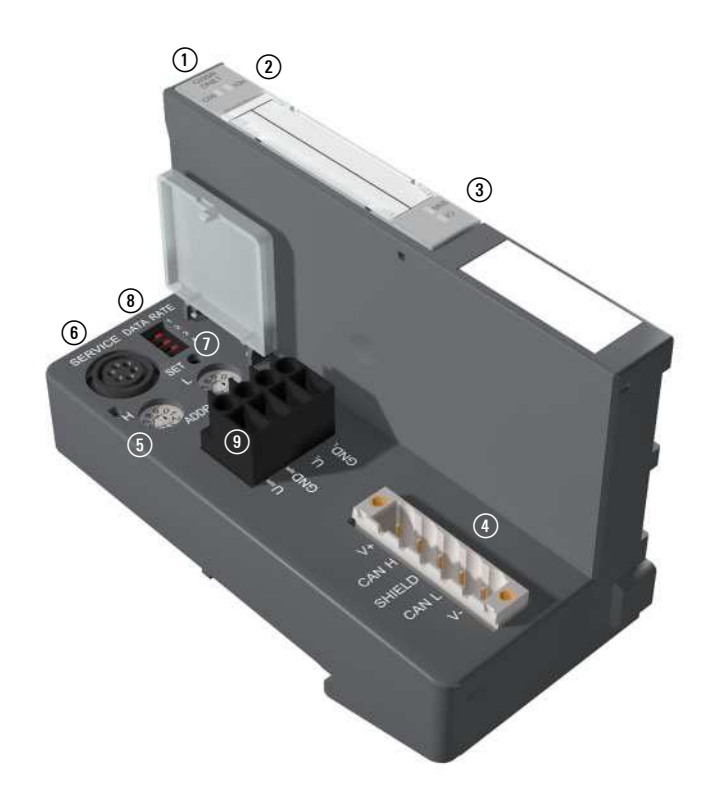

Figure 3: XN-GWBR-DNET

- (1) Type designation
- 2) LEDs for XI/ON module bus
- (3) LEDs for DeviceNet
- d Field bus connection via Open Style connector (5-pole / supplied with matching plug  $\rightarrow$  Figure 5)
- (5) Decimal rotary encoding switch to set the MAC ID
- **6** Service interface
- $\Omega$  Configuration button to accept the present station configuration
- (8) DIP-switch to set the bit transmission rate
- **(9)** Screw terminals for field supply and system supply voltage

#### <span id="page-10-0"></span>**Connections and switches on the housing**

The XI/ON gateway is fitted with the following switches and connection options:

**PS/2 socket:** This is the service interface for the connection between the XN-GW-DNET and XN-GWBR-DNET using the software tool I/O*assistant*. The user can utilize this software to parameterize and configure the XI/ON stations, and to perform diagnoses. The interface is physically implemented as a 6-pole mini-DIN connector (socket). A special Eaton connecting cable is available for the connection to a serial interface on a PC.

### **Decimal rotary encoding switch**

This is used to set the MAC ID.

DIP-switch

This is used to set the bit transmission rate.

For XN-GW-DNET, it is also possible to switch in the bus termination resistor via a DIP-switch. A passive bus termination must be applied externally if the XI/ON gateway is the last station in the bus structure.

SET button

When the SET button is pressed, the Actual Station Configuration is stored in the non-volatile memory of the gateway.

<span id="page-11-1"></span><span id="page-11-0"></span>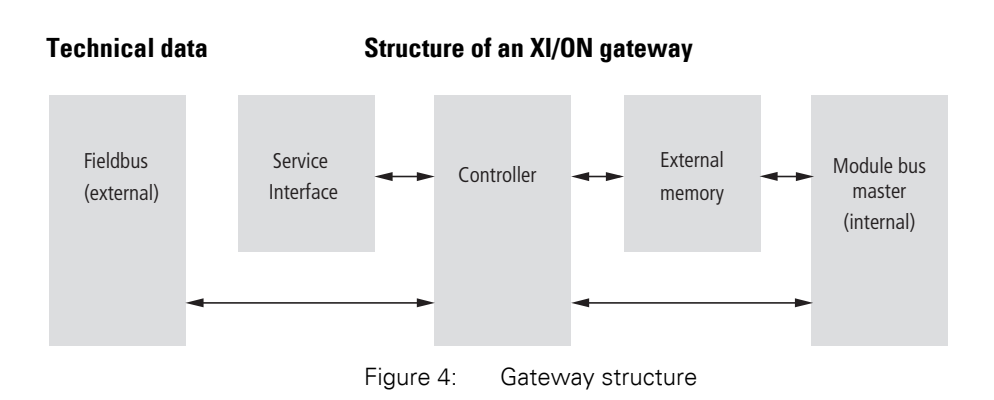

### <span id="page-11-2"></span>**Technical data for the XI/ON station**

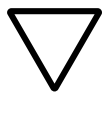

### **Attention!**

The auxiliary supply must meet the requirements for SELV (= Safety Extra Low Voltage) according to IEC 60364-4-41.

Table 1: Technical data for the XI/ON station

| <b>Designation</b>                                                                                 | <b>Value</b>                                                                                    |  |
|----------------------------------------------------------------------------------------------------|-------------------------------------------------------------------------------------------------|--|
| Supply voltage/auxiliary supply                                                                    |                                                                                                 |  |
| Nominal value (provided for other modules)                                                         | 24 V DC                                                                                         |  |
| Residual ripple                                                                                    | according to IEC/EN 61131-2                                                                     |  |
| Electrical isolation ( $U_L$ to $U_{SYS}$ /<br>$U_1$ to field bus / $U_{\text{SYS}}$ to field bus) | yes, through optocoupler                                                                        |  |
| Environment/temperature                                                                            |                                                                                                 |  |
| Operating temperature, mounted horizon-<br>tally                                                   | 0 to $+55$ °C                                                                                   |  |
| Operating temperature, mounted vertically                                                          | 0 to $+55$ °C                                                                                   |  |
| Storage temperature                                                                                | $-25$ to $+85$ °C                                                                               |  |
| Relative humidity according to<br>IEC/EN 60068-2-30                                                | 5 to 95 % (indoor),<br>Level RH-2,<br>no condensation (storage at 45 °C,<br>no functional test) |  |

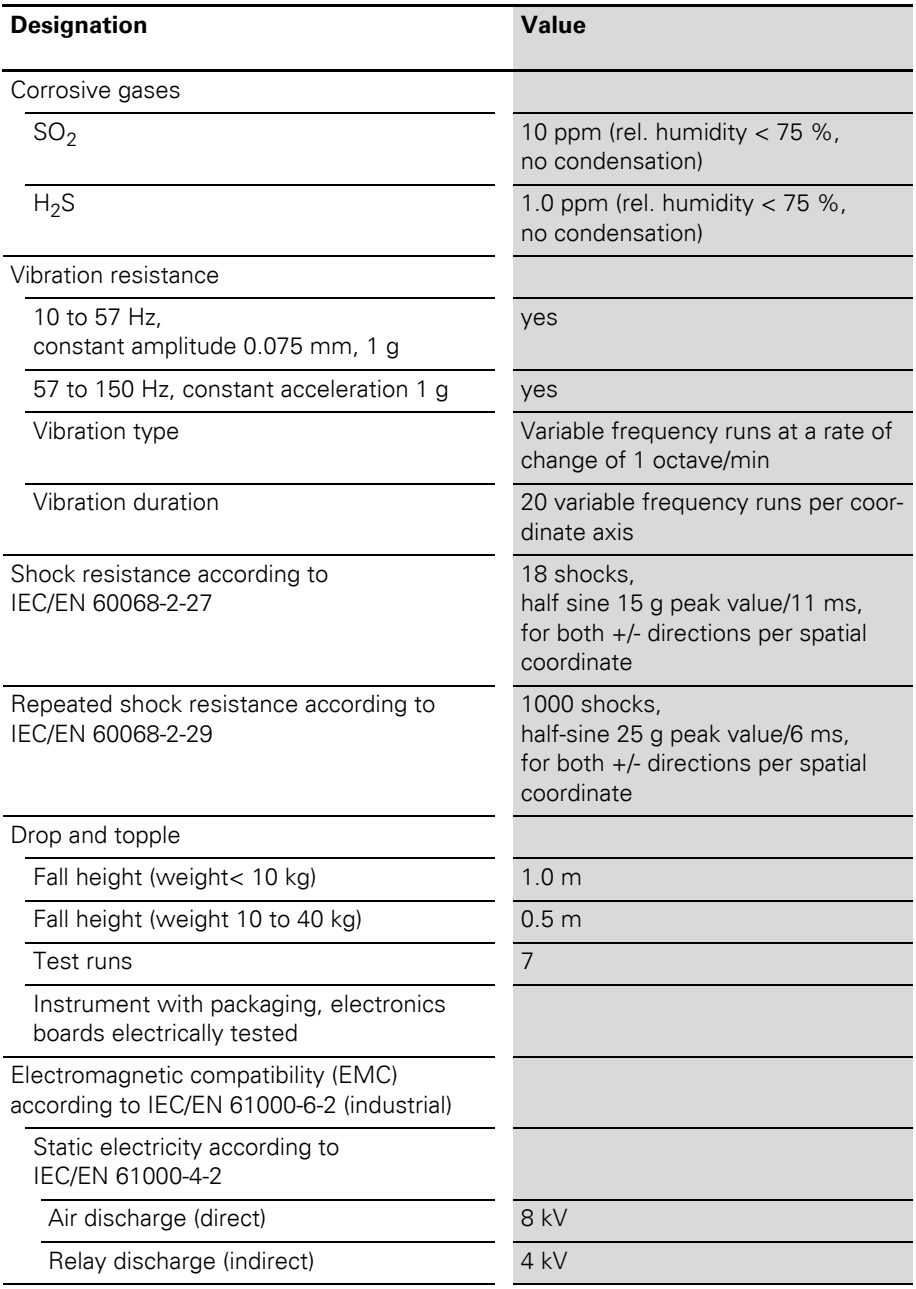

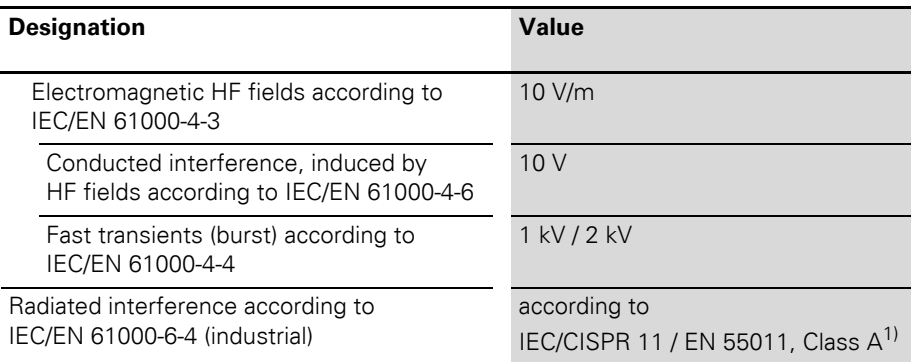

<span id="page-13-0"></span>1) The use in residential areas may lead to functional errors. Additional suppression measures are necessary!

| <b>Designation</b>                                            | Value             |
|---------------------------------------------------------------|-------------------|
| Approvals <sup>1)</sup>                                       | CE, G             |
| Tests (IEC/EN 61131-2)                                        |                   |
| Cold                                                          | IEC/EN 60068-2-1  |
| Dry heat                                                      | IEC/EN 60068-2-2  |
| Damp heat, cyclical                                           | IEC/EN 60068-2-30 |
| Temperature changes                                           | IEC/EN 60068-2-14 |
| Operating life MTBF                                           | 120 000 $h^{2}$   |
| Removal/insertion cycles for electronics<br>modules           | 20                |
| Pollution level according to IEC/EN 60664<br>(IEC/EN 61131-2) | $\overline{2}$    |
| Degree of protection according to<br>IEC/EN 60529             | <b>IP 20</b>      |

Table 2: Approvals and tests for an XI/ON station

- 1) The approvals of newer XI/ON modules can still be pending
- 2) The lifespan of the relay module is not stated in hours. The number of operating cycles is relevant for the lifespan.

### <span id="page-15-0"></span>**Technical data for the terminals of XN standard gateways and base modules**

Table 3: Technical data for the terminals of XN standard gateways and base modules

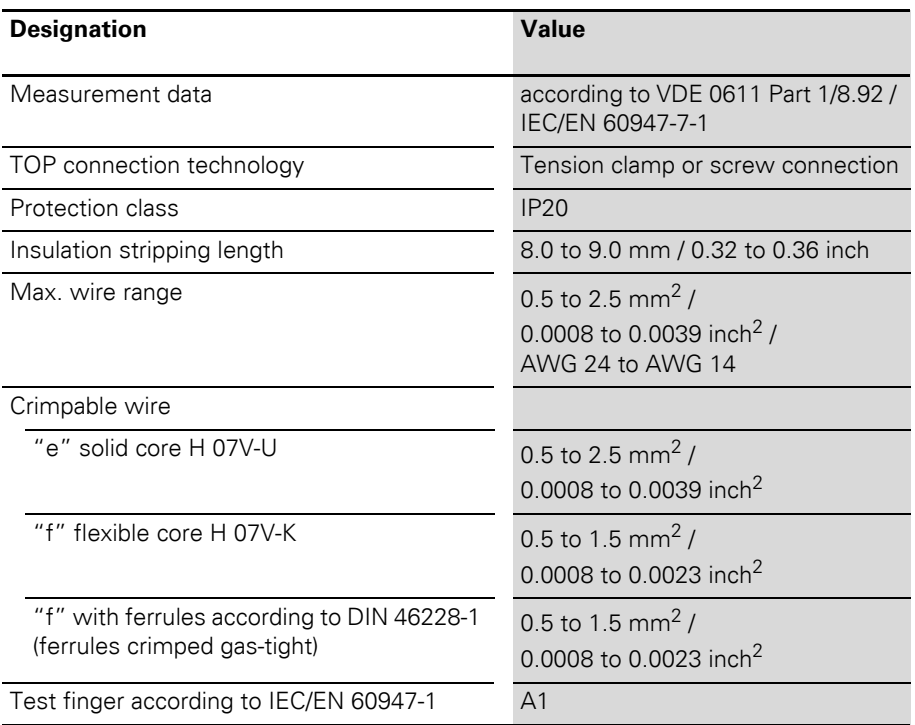

# <span id="page-16-0"></span>**Technical data for XN-GW-DNET**

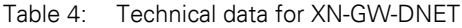

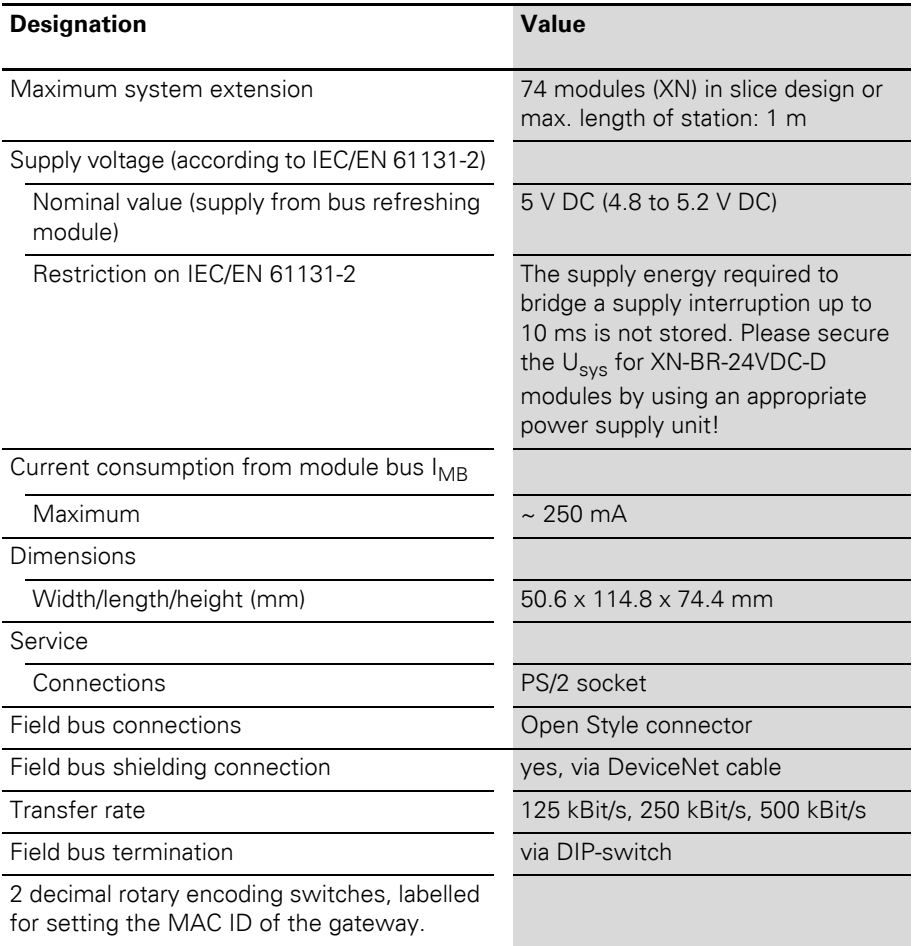

# <span id="page-17-0"></span>**Technical data for XN-GWBR-DNET**

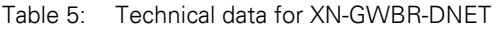

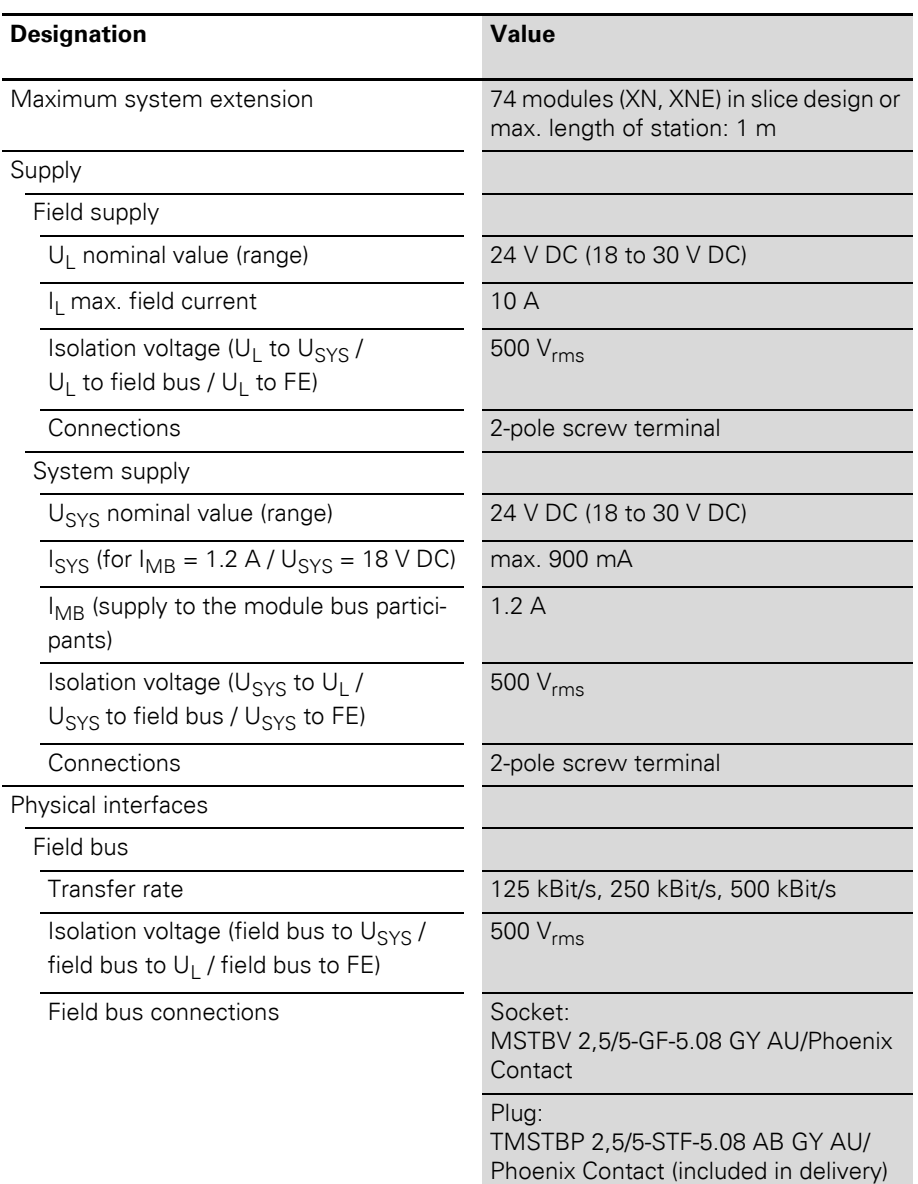

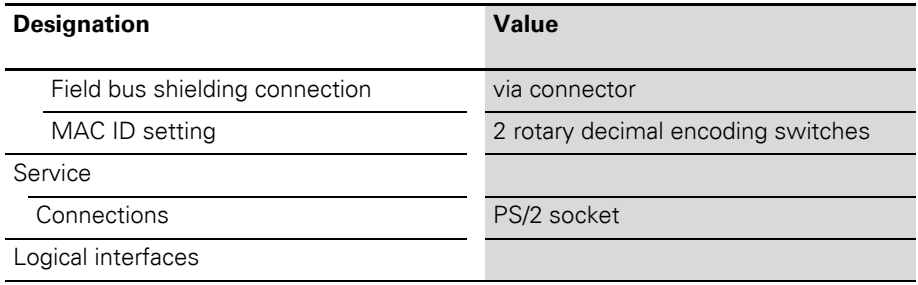

# 1 Technical product description Data cables to XN-GW-DNET/ XN-GWBR-DNET

<span id="page-19-0"></span>**Data cables to XN-GW-DNET/ XN-GWBR-DNET**

#### <span id="page-19-1"></span>**Field bus connection via Open Style connector**

An Open Style connector (5-pole) is available for connecting the XN-GWBR-DNET to the DeviceNet field bus.

A passive bus termination must be applied externally if the XI/ON gateway is the last station in the bus structure. This external connection can be implemented as a separate termination resistor. The XN-GW-DNET offers the option of switching in the termination resistor via a DIP-switch.

 $\rightarrow$  "Bit transmission rate and bus termination [resistor"](#page-25-0)

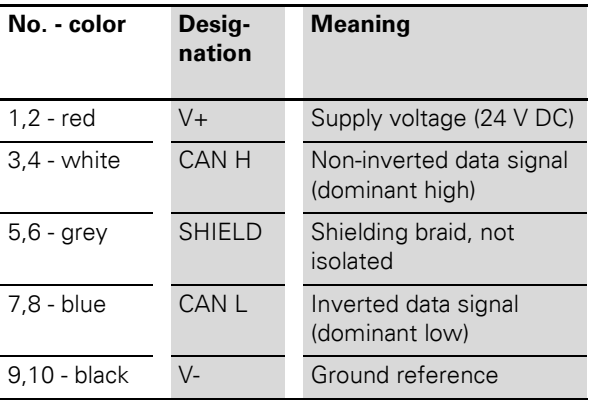

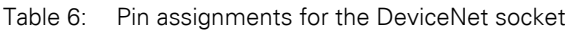

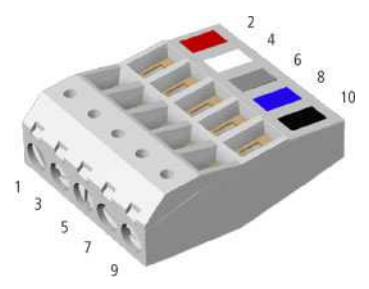

Figure 5: Open Style connector (female/top)

# 1 Technical product description Data cables to XN-GW-DNET/ XN-GWBR-DNET

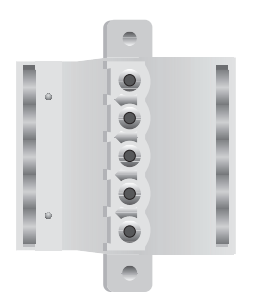

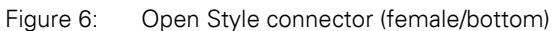

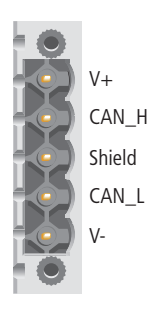

Figure 7: Open Style connector (male)

# 1 Technical product description Data cables to XN-GW-DNET/ XN-GWBR-DNET

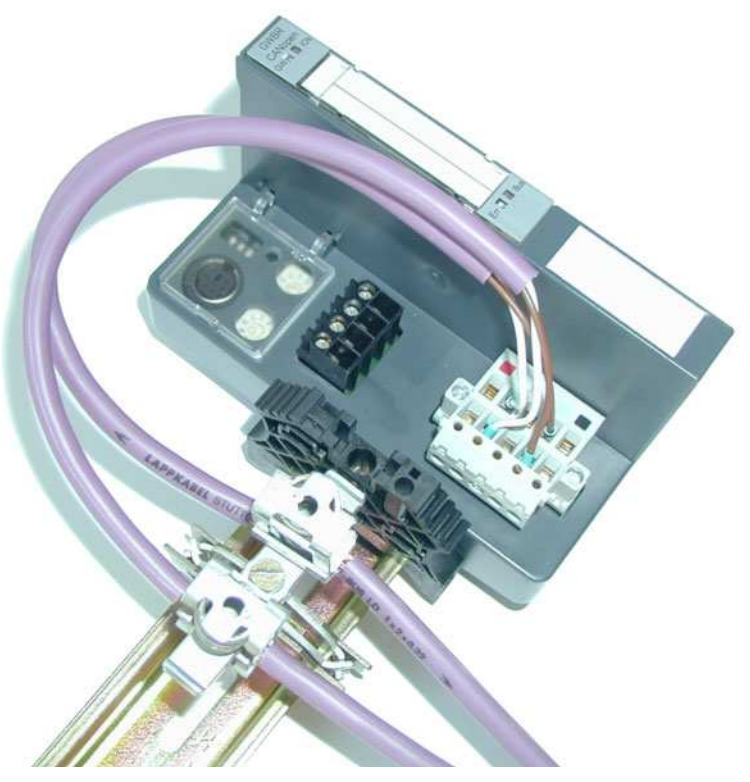

Figure 8: Shielding connection for an XN-GWBR-DNET

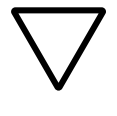

## **Caution!**

No compensating current should flow through the shielding.

To achieve this, a reliable system of equipotential bonding must be installed.

#### <span id="page-22-0"></span>**Service interface connection**

In order to be able to use the service interface of the gateway to connect to a PC with the tool I/O*assistant* (engineering and diagnostics software), you will have to use a cable with pin assignments that are different from the PS2 standard:

• XI/ON connecting cable (XN-PS2-CABLE)

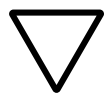

#### **Caution!**

Standard commercial cables will have to be rewired!

## **Connection through an XI/ON cable**

The XI/ON cable is fitted with a PS/2 plug (connection to the socket on the gateway) and a SUB-D socket (connection to the plug on the PC).

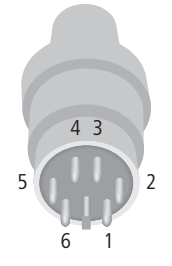

- 
- Figure 9: PS/2 plug on connecting cable to the gateway (plan view)

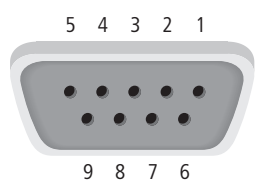

Figure 10: 9-pole SUB-D socket on connecting cable to PC (plan view)

# 1 Technical product description

# Service interface connection

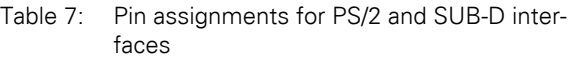

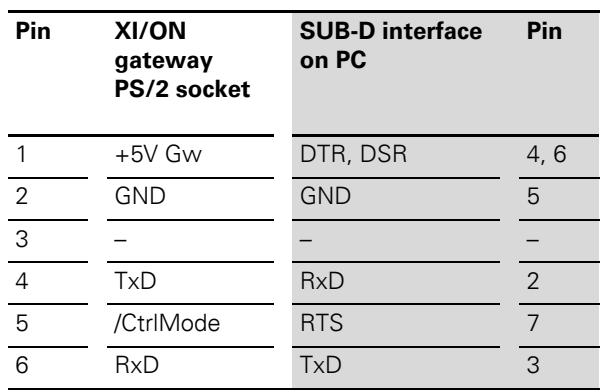

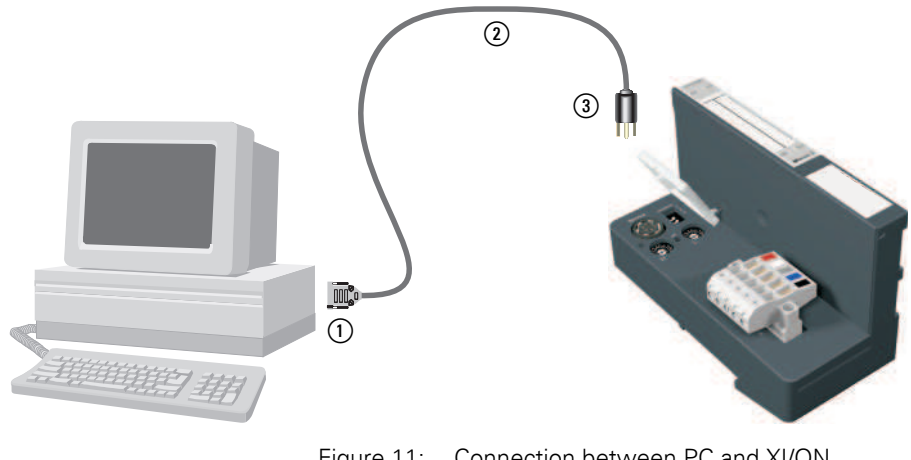

- Figure 11: Connection between PC and XI/ON gateway via the XI/ON connecting cable
- (1) SUB-D socket
- (2) XI/ON connecting cable
- $(3)$  PS/2 plug

# 1 Technical product description MAC ID setting via ADDRESS switch

#### <span id="page-24-0"></span>**MAC ID setting via ADDRESS switch**

The setting of the MAC ID for the DeviceNet gateway in the DeviceNet is made through 2 decimal rotary encoding switches on the gateway. These can be found underneath the cover, below the Service interface.

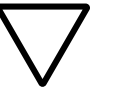

#### **Caution!**

A maximum of 64 MAC IDs can be assigned in DeviceNet (00 to 63). Each MAC ID can be assigned once only in the complete bus structure.

The rotary encoding switches are marked with H for High (more significant digit) and L für Low (less significant digit).

XN-GWBR-DNET / XN-GW-DNET: The L switch is used to set L  $\times$  10<sup>0</sup> (L = 0 to 9). The H switch is used to set L  $\times$  10<sup>1</sup> (H = 0 to 9).

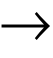

→ To set the MAC ID, the supply voltage for the DeviceNet gateway must be switched off!

→ After setting the MAC ID, the protective cover above the switches must be closed again.

## 1 Technical product description

Bit transmission rate and bus termination resistor

<span id="page-25-0"></span>**Bit transmission rate and bus termination resistor**

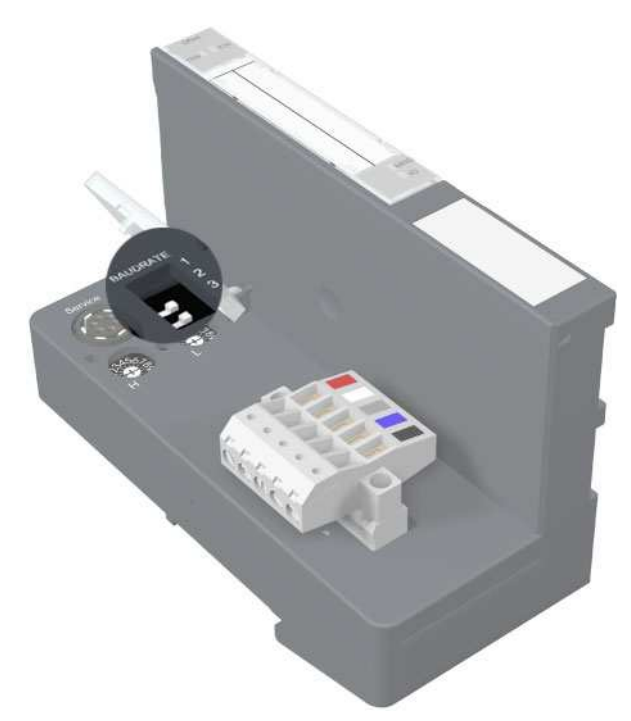

Figure 12: DIP-switch for setting the bit transmission rate and to switch in the bus termination resistor

#### **Bit transfer rate**

The bit transmission rate is set with the help of the DIP-switches on the gateway. One of the 3 possible bit transmission rates will be supported, according to the setting:

| <b>Bit transfer rate</b> | <b>DIP-switches (setting)</b> |              |
|--------------------------|-------------------------------|--------------|
| (kbps)                   | No. 1                         | <b>No. 2</b> |
| 125                      |                               |              |
| 250                      |                               |              |
| 500                      |                               |              |

Table 8: Setting the bit transmission rate

# 1 Technical product description Bit transmission rate and bus termination resistor

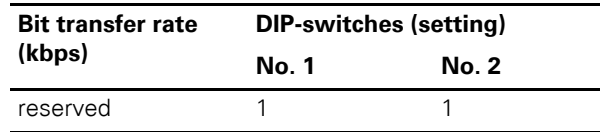

→ All other switch settings may cause error messages. Switch 3 has no function.

To set a bit transfer rate that is supported by DeviceNet, proceed as follows:

- ▶Switch off the supply voltage for the XI/ON gateway.
- ▶Set the DIP-switches according to the table above, to achieve the required transmission rate.

→ The DIP-switches are in the **1** position when they are set to the right, as viewed from the front.

> ▶Switch on the supply voltage for the gateway again.

### **Switching in the bus termination resistor**

The bus termination resistor can be switched into circuit directly on the gateway, by DIP-switch number 4.

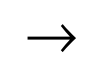

→ Switching in the termination resistor through a<br>DIP-switch is only possible with XN-GW-DNET!

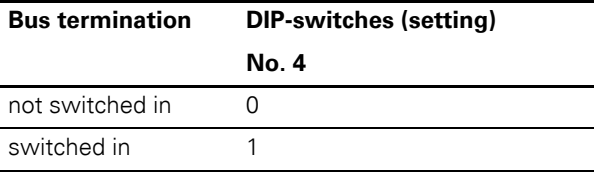

# 1 Technical product description

Acceptance of the XI/ON configuration

#### <span id="page-27-0"></span>**Acceptance of the XI/ON configuration**

The DeviceNet gateway has three different memory areas for storing the station configuration (Number and type of the I/O-modules following the gateway, and the module parameter settings ).

- **Actual Configuration memory** Saves the present arrangement of modules following the gateway, with their parameter settings.
- **Temp. Planned Configuration memory** Temporary storage of the station configuration, if it has been altered, e.g. by a configuration tool.
- **Planned Configuration Memory** Non-volatile storage of the complete station configuration. The module list in the Planned memory is taken as the reference list for exchanging process data.

# 1 Technical product description Acceptance of the XI/ON configuration

#### <span id="page-28-0"></span>**SET button**

If the SET button on the gateway is pressed for about 10 seconds, the present station configuration is saved as the Actual Configuration, and taken over by both the Temp. Planned Configuration memory and the Planned Configuration memory. The GW LED flashes.

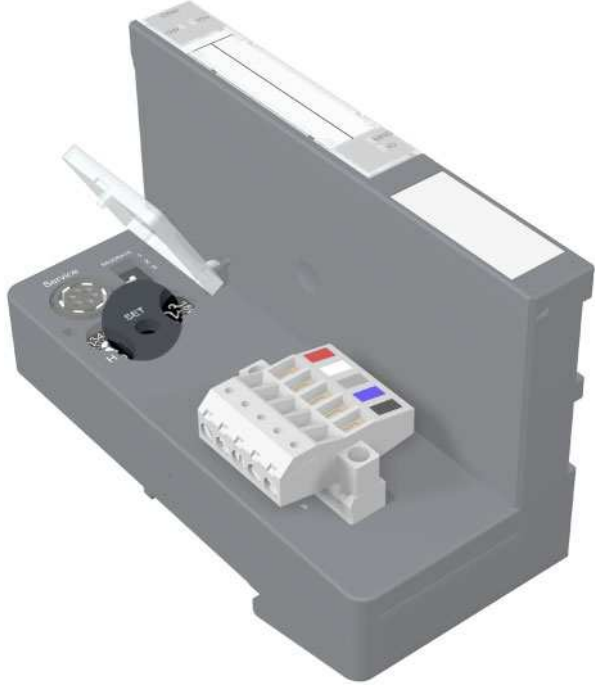

Figure 13: SET button for accepting the present station configuration

# 1 Technical product description

Diagnostics indications through the LEDs

#### <span id="page-29-0"></span>**Diagnostics indications through the LEDs** Every XI/ON gateway has the following LED status indicators on the top cover of the housing:

2 LEDs for Modulbus communication (module bus LEDs): **GW** and **IOs**

2 LEDs for DeviceNet communication (field bus LEDs): **MNS** and **IO**

| <b>LED</b>                                       | <b>Status</b>                                                           | <b>Meaning</b>                                                                                                    | Remedy                                                                                                    |  |  |
|--------------------------------------------------|-------------------------------------------------------------------------|----------------------------------------------------------------------------------------------------|----------------------------------------------------------------------------------------------------|--|--|
| GW                                               | <b>OFF</b>                                                              | Supply failure                                                                                                    | Check the supply voltage to the<br>bus refreshing module.<br>If the applied supply voltage is<br>correct, please contact your<br>Eaton partner.                                         |  |  |
|                                                  | green                                                                   | 5 V DC operating<br>voltage is present;<br>firmware is active;<br>gateway is ready for<br>operation and<br>transfer.       |                                                                                                    |  |  |
|                                                  | green,<br>flashing<br>slowly, 1 Hz<br>and IO <sub>s</sub> LED<br>is red | firmware is not<br>active, software<br>download is<br>required.                                                            | Reload the firmware, or contact<br>your Eaton representative.                                                                                                    |  |  |
|                                                  | green,<br>flashing<br>rapidly, 4 Hz                                     | Firmware active,<br>gateway hardware<br>is faulty.                                                                         | Replace the gateway.                                                                                                    |  |  |
| Additional diagnosis indication for XN-GWBR-PBDP |                                                                         |                                                                                                    |                                                                                                    |  |  |
| GW                                               | green,<br>flashing,<br>1 Hz                                             | $U_{\text{SYS}}$ : undervoltage<br>or overvoltage<br>$U_L$ : undervoltage<br>V+: undervoltage<br>(Open Style<br>connector) | Check that the supply voltage is<br>within the permissible range. $\rightarrow$<br>"Technical data for XN-GWBR-<br>DNET"<br>$\rightarrow$ "Pin assignments for the<br>DeviceNet socket" |  |  |

Table 9: LED indicators

# 1 Technical product description Diagnostics indications through the LEDs

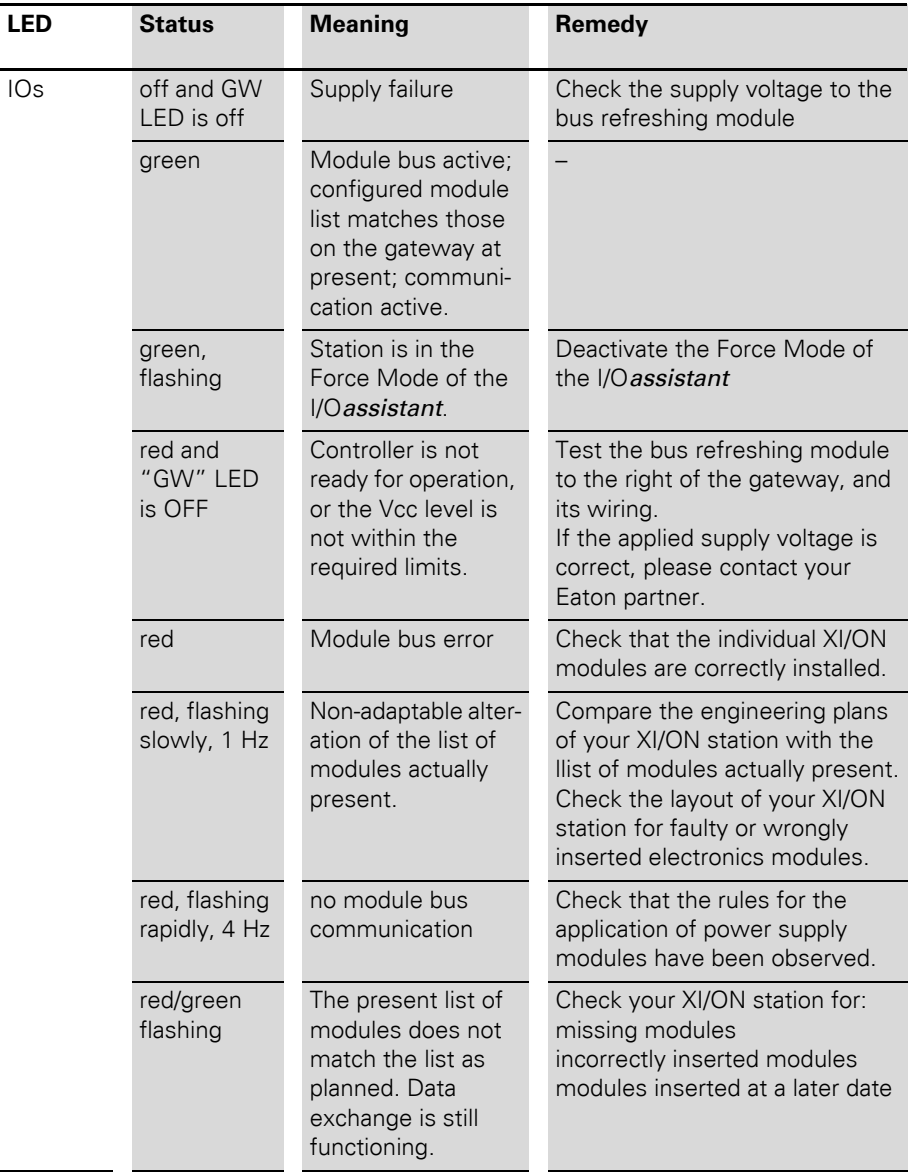

# 1 Technical product description Diagnostics indications through the LEDs

The MNS and IO LEDs are precisely specified by the ODVA as to their function, significance, color, and frequency of flashing.

| <b>LED</b>                                     | <b>Status</b>                | <b>Meaning</b>                                               | Remedy                                                                                                    |
|------------------------------------------------|------------------------------|--------------------------------------------------------------|----------------------------------------------------------------------------------------------------|
| <b>MNS</b><br><b>IMNS</b><br>$\blacksquare$ 10 | <b>OFF</b>                   | Duplicate MAC ID<br>check is running                         |                                                                                                    |
|                                                | green                        | Connection(s)<br>established, device<br>status OK            |                                                                                                    |
|                                                | green,<br>flashing<br>slowly | No connection<br>established, device<br>status OK            |                                                                                                    |
|                                                | red                          | Network error                                                | Check your devices for possible<br>duplicate MAC IDs.<br>Check that the CAN controller is<br>set to BUS OFF.                                         |
|                                                | red, flashing                | Time-out for<br>connection(s)                                | Check whether there is a break<br>in the field bus.<br>Check whether a field bus<br>connector has been removed.<br>Check the 24 V field bus voltage. |
| IO                                             | green                        | Outputs are under<br>control and data<br>exchange is active. |                                                                                                    |
|                                                | green,<br>flashing<br>slowly | At least one<br>input/output is in<br>the Idle state.        |                                                                                                    |
|                                                | red                          | At least one<br>input/output indi-<br>cates an error.        |                                                                                                    |
|                                                | red, flashing                | At least one<br>input/output is in<br>the Fault State.       |                                                                                                    |

Table 10: LED indicators

# **2 Communication in DeviceNet**

#### <span id="page-32-1"></span><span id="page-32-0"></span>**General DeviceNet info Object model**

<span id="page-32-2"></span>In DeviceNet, all devices are described by an unambiguous object model. Every device is defined precisely with the help of objects.

The following diagram shows the most important objects for a device in DeviceNet.

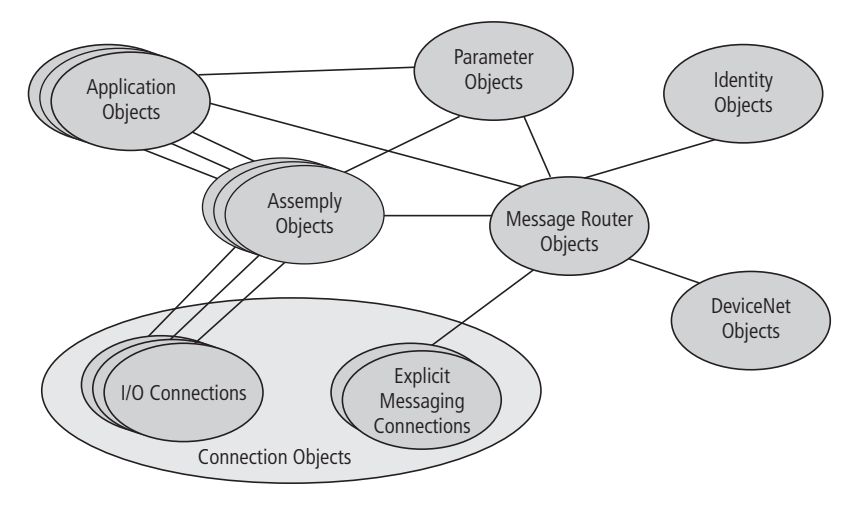

Figure 14: DeviceNet network

# 2 Communication in DeviceNet

General DeviceNet info

The objects shown in the diagram can be divided into 3 groups:

#### **Management Objects**

These define DeviceNet-specific data and functions, and must be supported by every device in DeviceNet:

• Identity Object

The Identity Object (Class Code  $01_{\text{Hey}}$ ) contains all the data for unambiguous identification of a node within the network, such as Vendor ID, Device Type and Product Code. In addition, it includes the present status of the device, its serial number, and the product name.

• Message Router Object The Message Router Object (Class Code  $02_{\text{Hey}}$ ) enables access to all classes and instances in the device, via Explicit Messages.

# **Connection Objects**

These define the messages that are exchanged through DeviceNet:

• DeviceNet Object

The DeviceNet Object (Class Code  $03_{\text{Hex}}$ ) must be supported by all devices. It defines the physical connection of a device to the DeviceNet network. This means that it includes, among other items, the MAC ID and the bit transmission rate that is set at present.

• Connection Object

The Connection Object (Class Code  $05_{\text{Hav}}$ ) is supported by every device in DeviceNet for at least one instance. It defines the connection to the data via I/O Messages or Explicit Messages, the path and the length of the data to be generated/used, the CAN Identifier used for the connection, time monitoring and the response in the event of a fault.

## **Application-specific Objects**

These define device-specific data and functions (Application Objects, Parameter Object, Assembly Object).

- Application Objects Application objects describe simple applications in the field of automation technology. They are either predefined in the DeviceNet Object Library, or are defined by the users themselves.
- Parameter Object The Parameter Object (Class Code  $0F_{Hey}$ ) is an interface for the configuration data and parameters of a device. For every parameter, it includes one instance that is linked to the parameter to be set.
- Assembly Objects

An Assembly Object (Class Code  $04_{\text{Hey}}$ ) is used to provide the user with the facility for Mapping, i. e. data from the attributes of different instances in various classes can be collected to form a single attribute for an instance of an Assembly Object.

# 2 Communication in DeviceNet Standard classes for XN-GW-DNET / XN-GWBR-DNET

<span id="page-35-0"></span>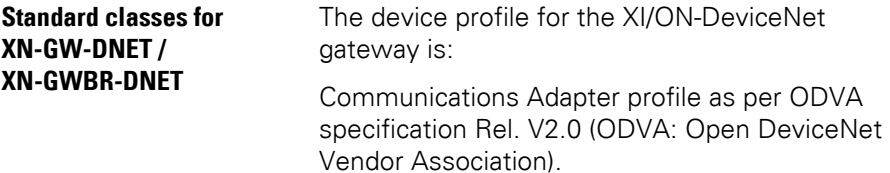

The following classes are supported:

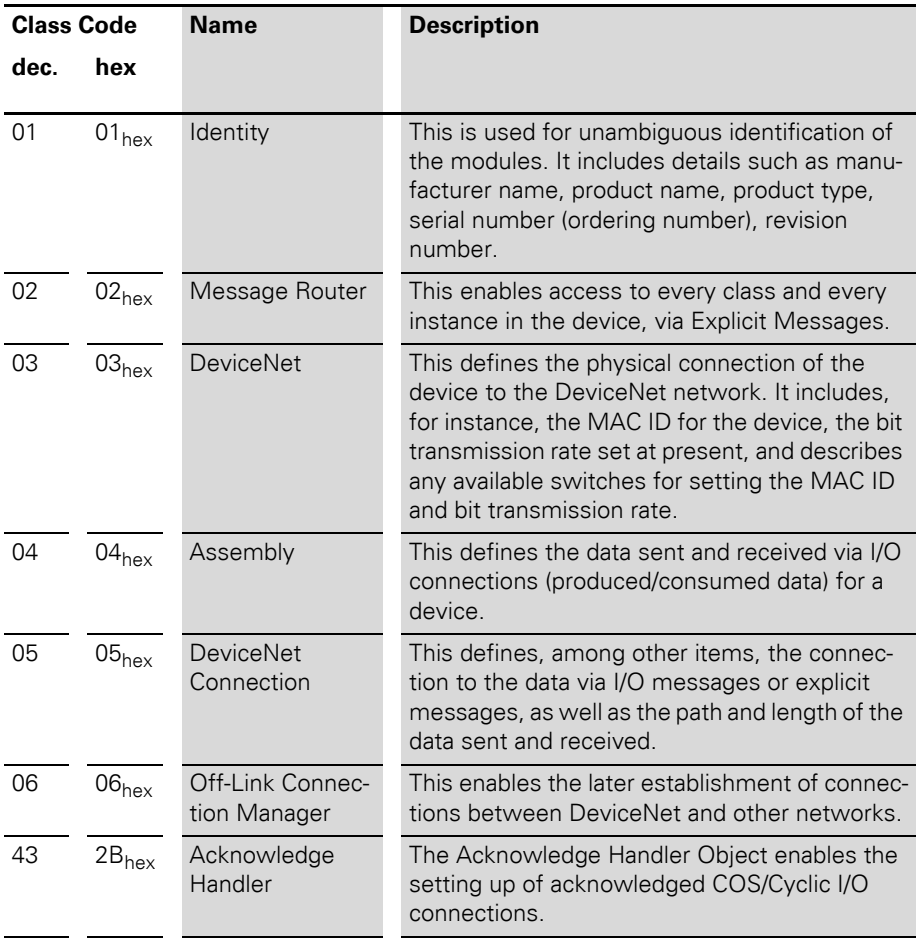

Table 11: DeviceNet, standard classes
## 2 Communication in DeviceNet Overview of the Vendor Specific Classes

### **Overview of the Vendor Specific Classes**

In addition to the standard classes for DeviceNet mentioned above, the DeviceNet gateway also supports the following manufacturer-specific classes (VSC, Vendor Specific Classes):

| <b>Class</b><br>Code |                | <b>Name</b>                           | <b>Description</b>                                                                       |
|----------------------|----------------|---------------------------------------|------------------------------------------------------------------------------------------|
| dec.                 | hex            |                                       |                                                                                          |
| 100                  | 64             | <b>Gateway Class</b>                  | Includes data and settings<br>that affect the gateway and<br>the XI/ON system as a whole |
| 101                  | 65             | <b>Terminal Slot Class</b>            | Includes the data concerning<br>base modules                                             |
| 102                  | 66             | <b>Process Data Class</b>             | Includes the entire process<br>data                                                      |
| 103                  | 67             | Power Supply Module Class             | Describes the supply<br>modules                                                          |
| 104                  | 68             | Digital Input Module Class            | Describes the modules of<br>type<br>$XN-HDI$ - and $XNE-HDI$ -                           |
| 105                  | 69             | Digital Output Module Class           | Describes the modules of<br>type<br>$XN-HDO-$ and $XNF-HDO-$                             |
| 106                  | 6A             | Analog Input Voltage Module<br>Class  | Describes the modules of<br>type<br>XN-#AI-U(-10/0+10VDC)                                |
| 107                  | 6 <sub>B</sub> | Analog Output Voltage Module<br>Class | Describes the modules of<br>type<br>XN-#AO-U(-10/0+10VDC)                                |
| 108                  | 6C             | Analog Input Current Module<br>Class  | Describes the modules of<br>type<br>XN-#AI-I(0/420MA)                                    |
| 109                  | 6D             | Analog Output Current Module<br>Class | Describes the modules of<br>type<br>XN-#AO-I(0/420MA)                                    |

Table 12: Vendor Specific Classes

Overview of the Vendor Specific Classes

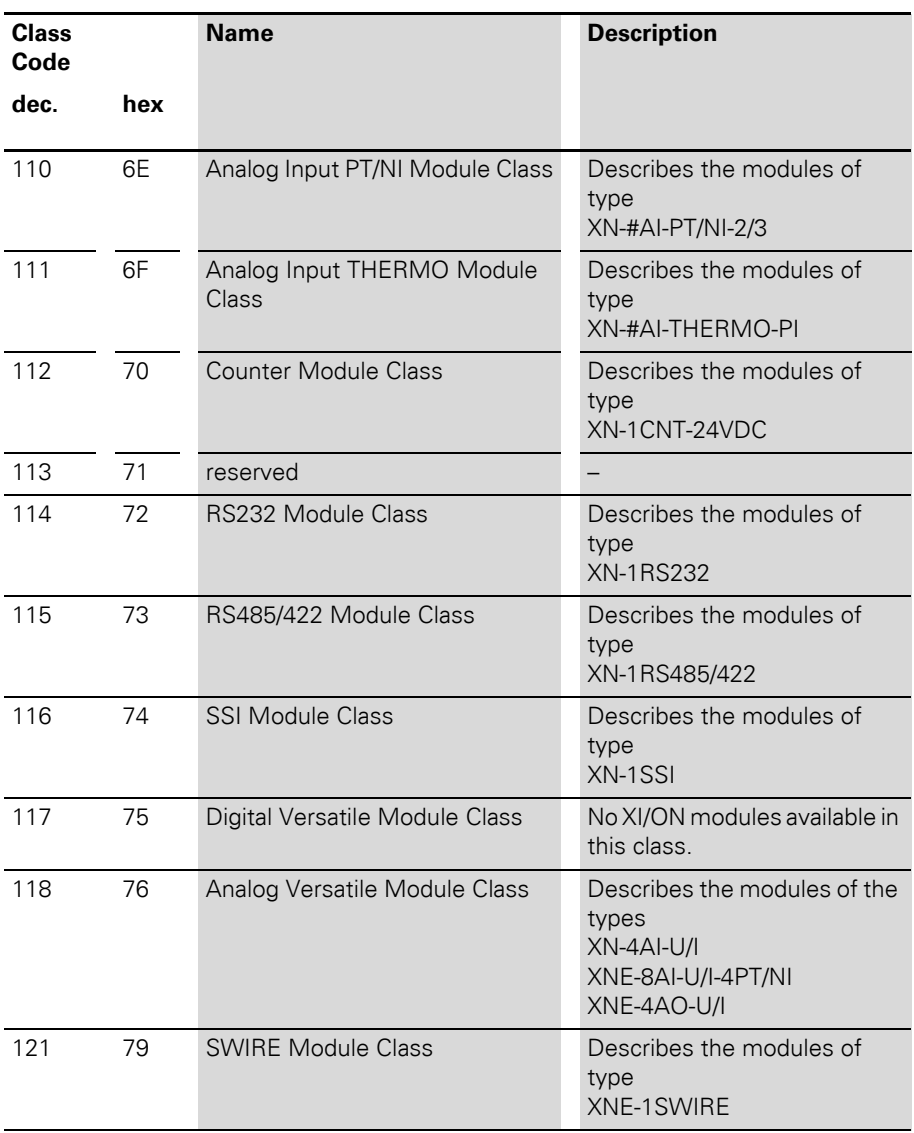

A precise description of the classes and instances, with all attributes, can be found in the user manuals.

## 2 Communication in DeviceNet Gateway Class (VSC100)

**Gateway Class (VSC100)** The Gateway Class includs all the parameters that affect the XI/ON system and the gateway.

| <b>Attribute</b><br>No. |     | <b>Attribute</b><br><b>Name</b> | <b>Access</b> | <b>Type</b>  | <b>Description</b>                                                                                              |
|-------------------------|-----|---------------------------------|---------------|--------------|----------------------------------------------------------------------------------------------------|
| dec.                    | hex |                                 |               |              |                                                                                                    |
| 100                     | 64h | <b>CLASS</b><br><b>REVISION</b> | G             | <b>UINT</b>  | This specifies the revision<br>nummer for the class<br>(Maj.-Rel. *1000 + Min. Rel.).                           |
| 101                     | 65h | <b>MAX</b><br><b>INSTANCE</b>   | G             | <b>USINT</b> | Contains the number of the<br>highest instance of an object<br>created at this level in the class<br>hierarchy. |
| 102                     | 66h | # OF<br><b>INSTANCES</b>        | G             | <b>USINT</b> | Contains the number of object<br>instances created in this class.                                               |
| 103                     | 67h | <b>MAX CLASS</b><br>ATTR        | G             | <b>USINT</b> | Contains the number of the<br>last class attribute that was<br>implemented.                                     |

Table 13: Class Instance

Gateway Class (VSC100)

| <b>Attribute</b><br>No. |     | <b>Attribute</b><br><b>Name</b>                                | <b>Access</b> | <b>Type</b>   | <b>Description</b>                                                                                                    |
|-------------------------|-----|----------------------------------------------------------------|---------------|---------------|----------------------------------------------------------------------------------------------------|
| dec                     | hex |                                                                |               |               |                                                                                                    |
| 100                     | 64h | <b>MAX</b><br><b>OBJECT</b><br><b>ATTR</b>                     | G             | <b>USINT</b>  | Contains the number of the last<br>object attribute that was imple-<br>mented.                                                                                                    |
| 101                     | 65h | HARD-<br><b>WARE REVI-</b><br><b>SION</b>                      | G             | <b>STRUCT</b> | Contains the hardware revision<br>number for the gateway<br>(USINT Maj./USINT Min.).                                                                                                    |
| 102                     | 66h | <b>FIRMWARE</b><br><b>REVISION</b>                             | G             | <b>STRUCT</b> | Contains the revision number of<br>the boot firmware for DeviceNet<br>(Maj./Min.).                                                                                                    |
| 103                     | 67h | <b>SERVICE</b><br><b>TOOL</b><br><b>IDENT</b><br><b>NUMBER</b> | G             | <b>UDINT</b>  | Contains the BOOT ID number<br>that is used as an identification<br>number by the I/Oassistant soft-<br>ware.                                                                                                    |
| 104                     | 68h | HARD-<br><b>WARE INFO</b>                                      | G             | <b>STRUCT</b> | Contains the gateway hardware<br>information:<br>UINT COUNT (number of<br>following entries)<br>UINT CLOCK_FREQUENCY (in<br>kHz).<br>UINT MAIN_FLASH (in KB),<br>UINT MAIN_FLASH_SPEED (in<br>ns),<br>UINT SECOND_FLASH (in KB),<br>UINT SECOND_FLASH_SPEED<br>(in ns),<br>UINT RAM (in KB),<br>UINT RAM_SPEED (in ns),<br>UINT RAM DATA WIDTH (in bit),<br>UINT SERIAL_EEPROM (in KBit),<br>UINT RTC_SUPPORT (in #),<br>UINT AUTO_SERVICE_-<br><b>BSL_SUPPORT (BOOL)</b><br>UINT HDW_SYSTEM |

Table 14: Object Instance1, Boot Instance

## 2 Communication in DeviceNet Gateway Class (VSC100)

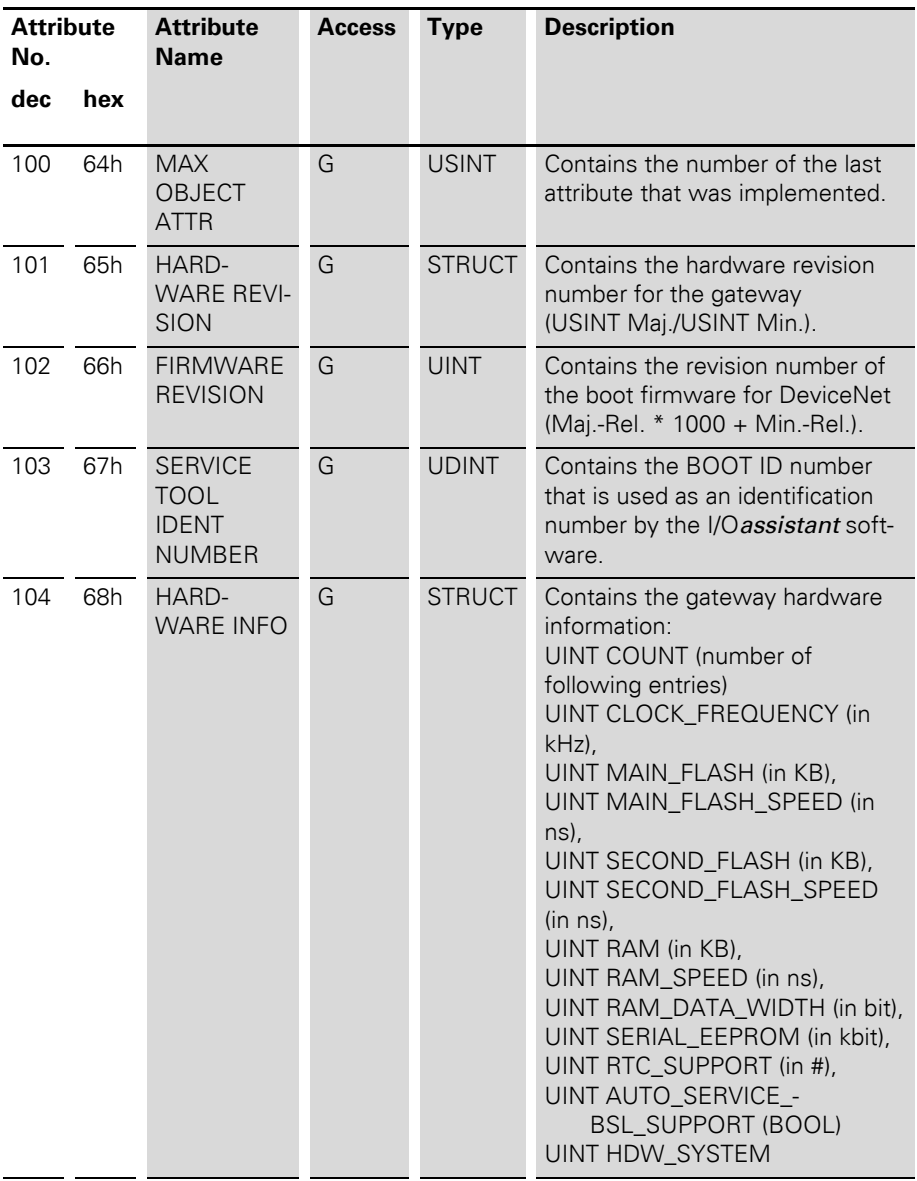

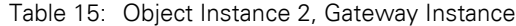

Gateway Class (VSC100)

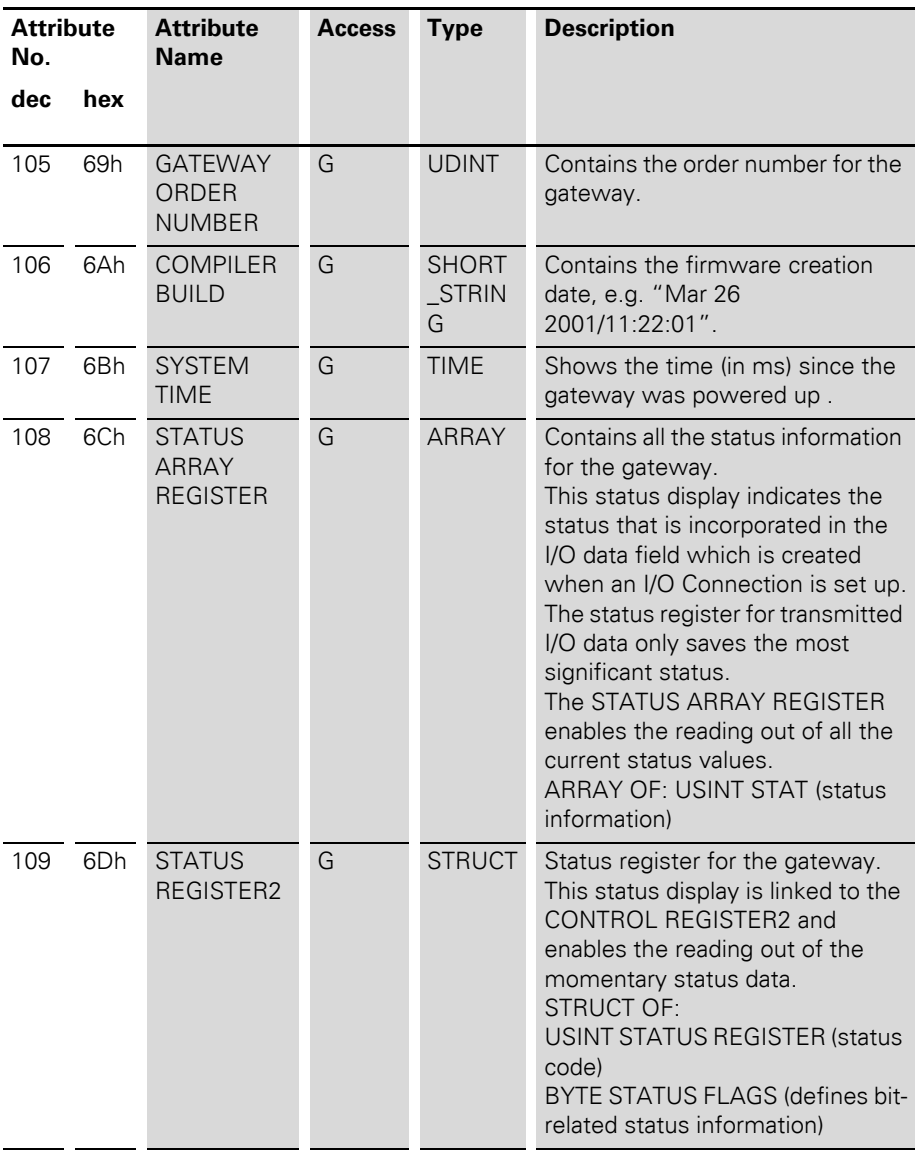

## 2 Communication in DeviceNet Gateway Class (VSC100)

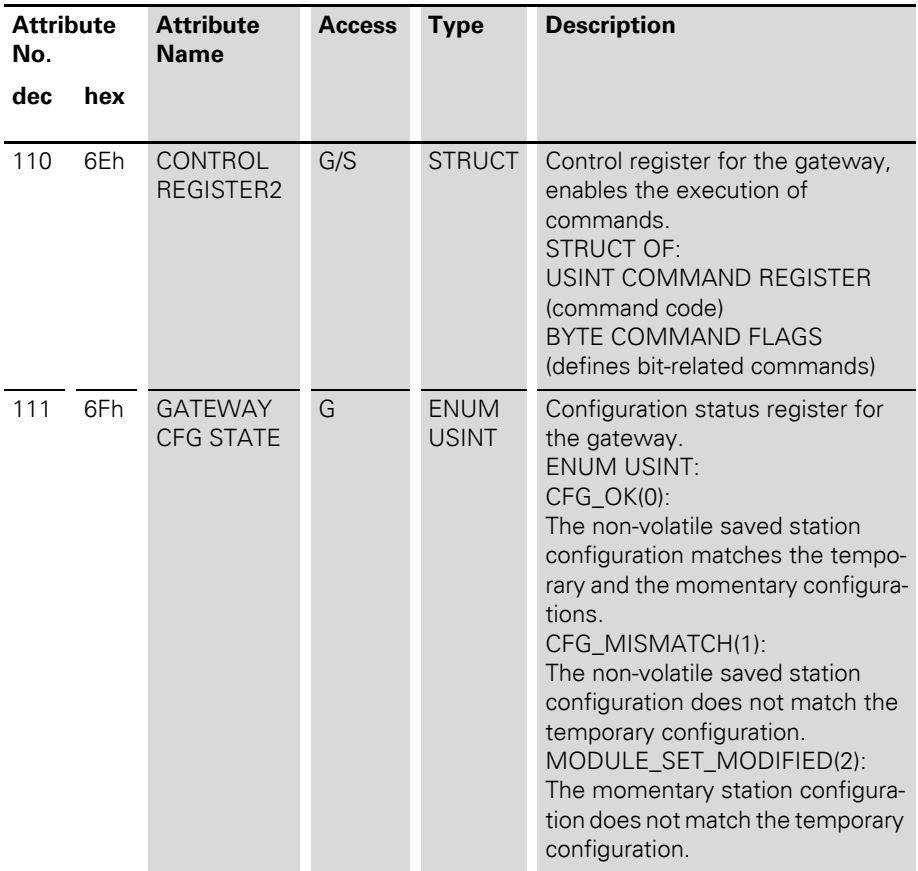

Gateway Class (VSC100)

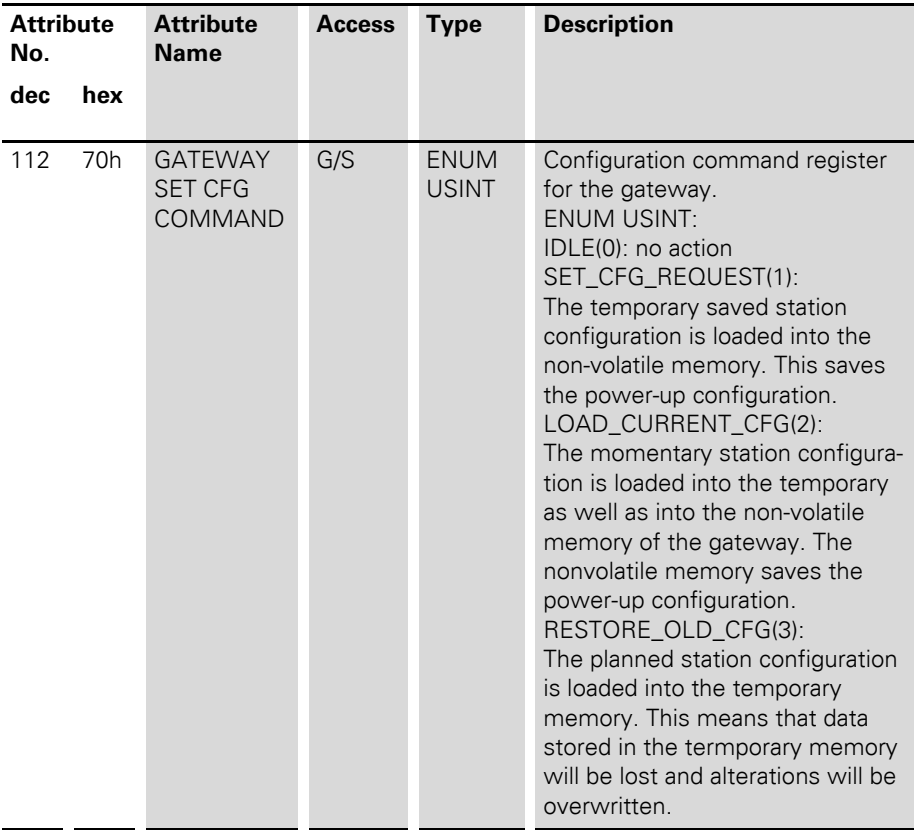

## 2 Communication in DeviceNet Gateway Class (VSC100)

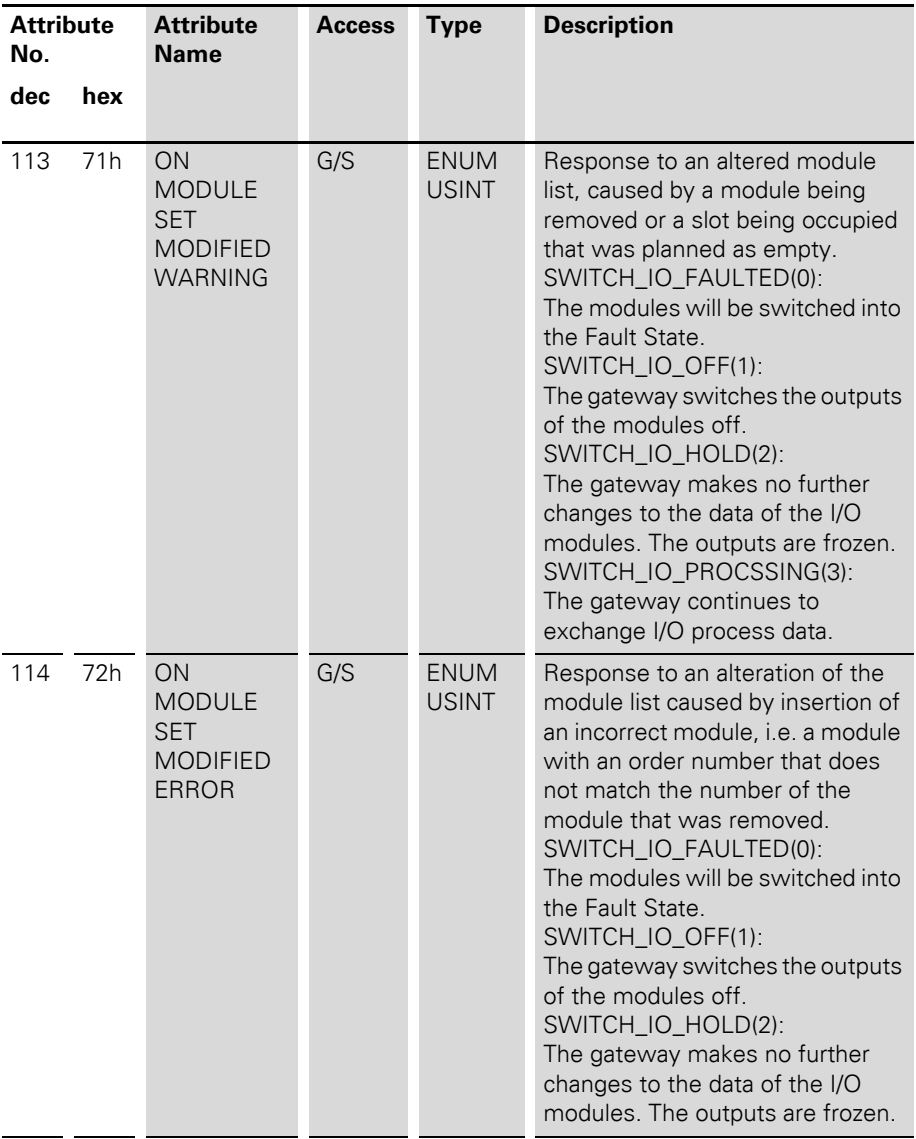

Gateway Class (VSC100)

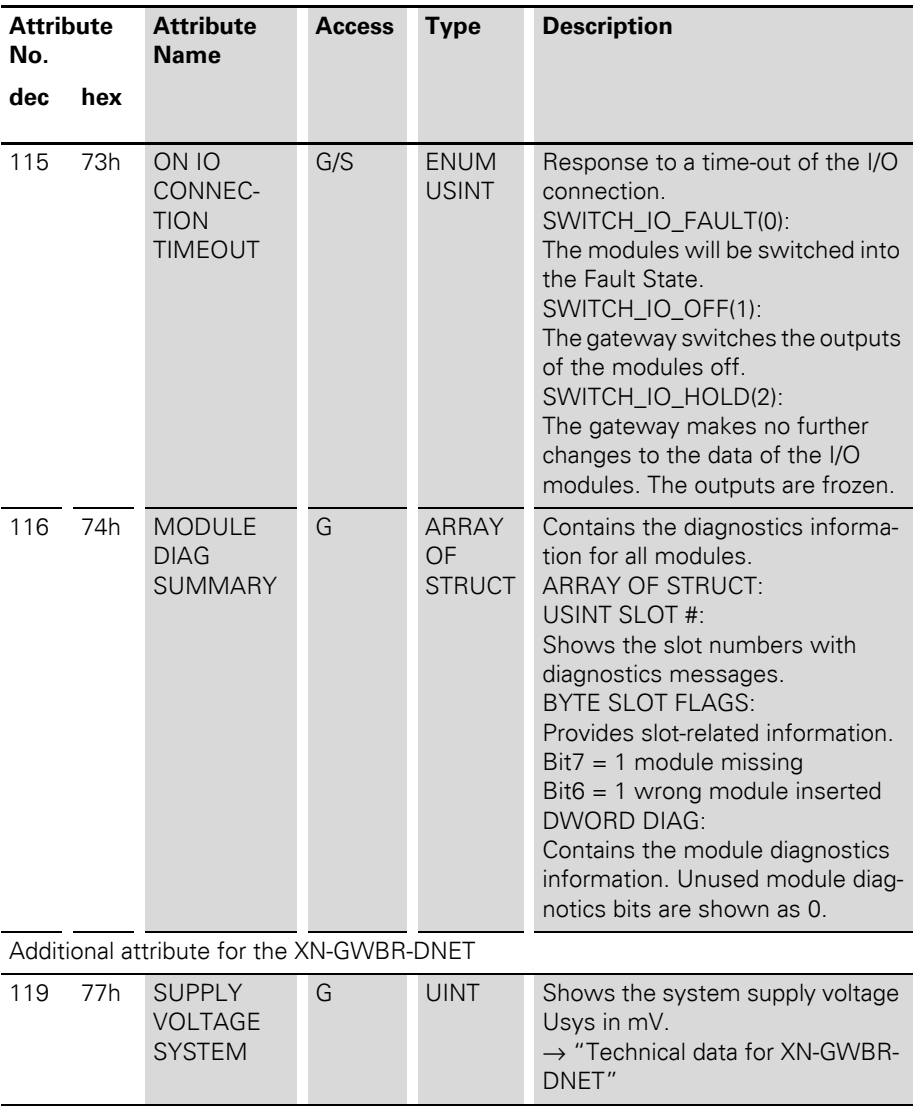

## 2 Communication in DeviceNet Gateway Class (VSC100)

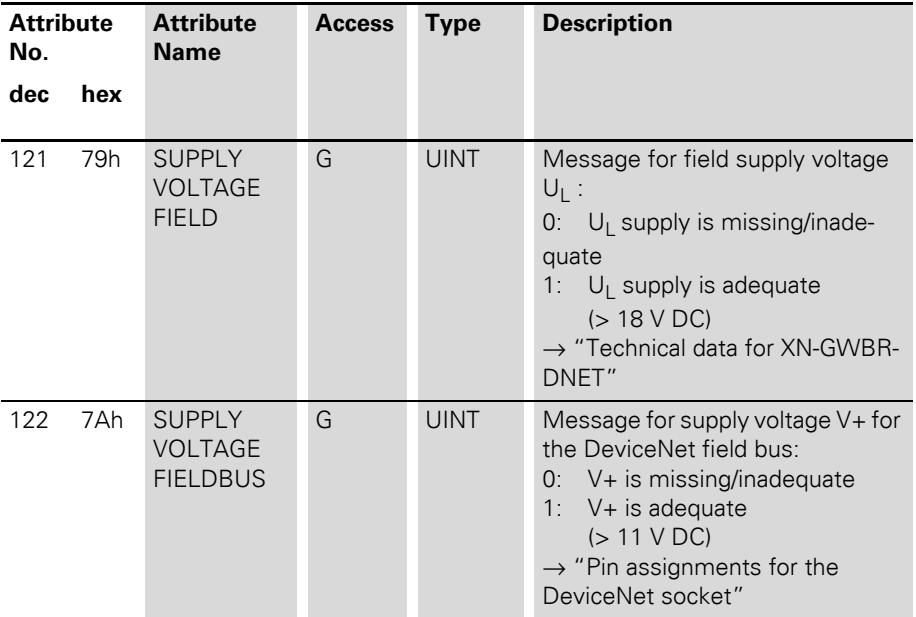

Terminal Slot Class (VSC 101)

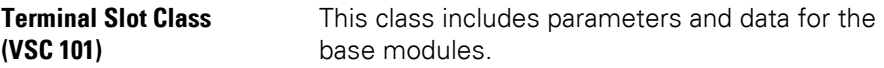

| <b>Attribute</b><br>No. |     | Attribute<br><b>Name</b>        | <b>Access</b> | <b>Type</b>  | <b>Description</b>                                                                                              |
|-------------------------|-----|---------------------------------|---------------|--------------|----------------------------------------------------------------------------------------------------|
| dec                     | hex |                                 |               |              |                                                                                                    |
| 100                     | 64h | <b>CLASS</b><br><b>REVISION</b> | G             | <b>UINT</b>  | Contains the revision number for<br>this class<br>(Maj.-Rel. * 1000 + Min.-Rel.).                               |
| 101                     | 65h | <b>MAX</b><br><b>INSTANCE</b>   | G             | <b>USINT</b> | Contains the number of the<br>highest instance of an object<br>created at this level in the class<br>hierarchy. |
| 102                     | 66h | #OF<br><b>INSTANCES</b>         | G             | <b>USINT</b> | Contains the number of object<br>instances created in this class.                                               |
| 103                     | 67h | MAX CLASS<br><b>ATTR</b>        | G             | <b>USINT</b> | Contains the number of the last<br>class attribute that was imple-<br>mented.                                   |

Table 16: Class Instance

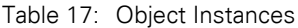

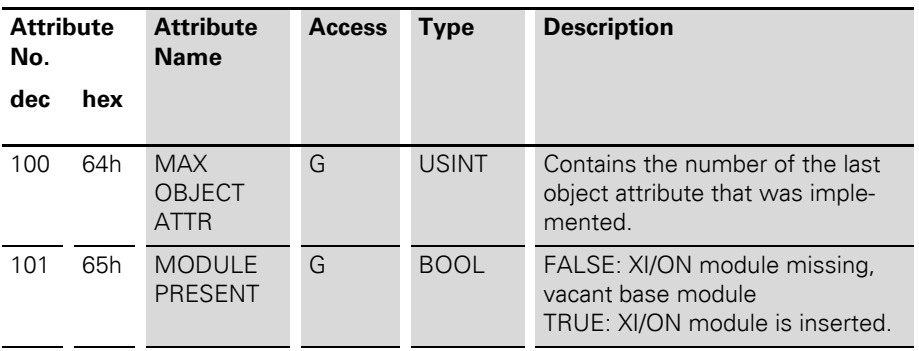

### 2 Communication in DeviceNet Terminal Slot Class (VSC 101)

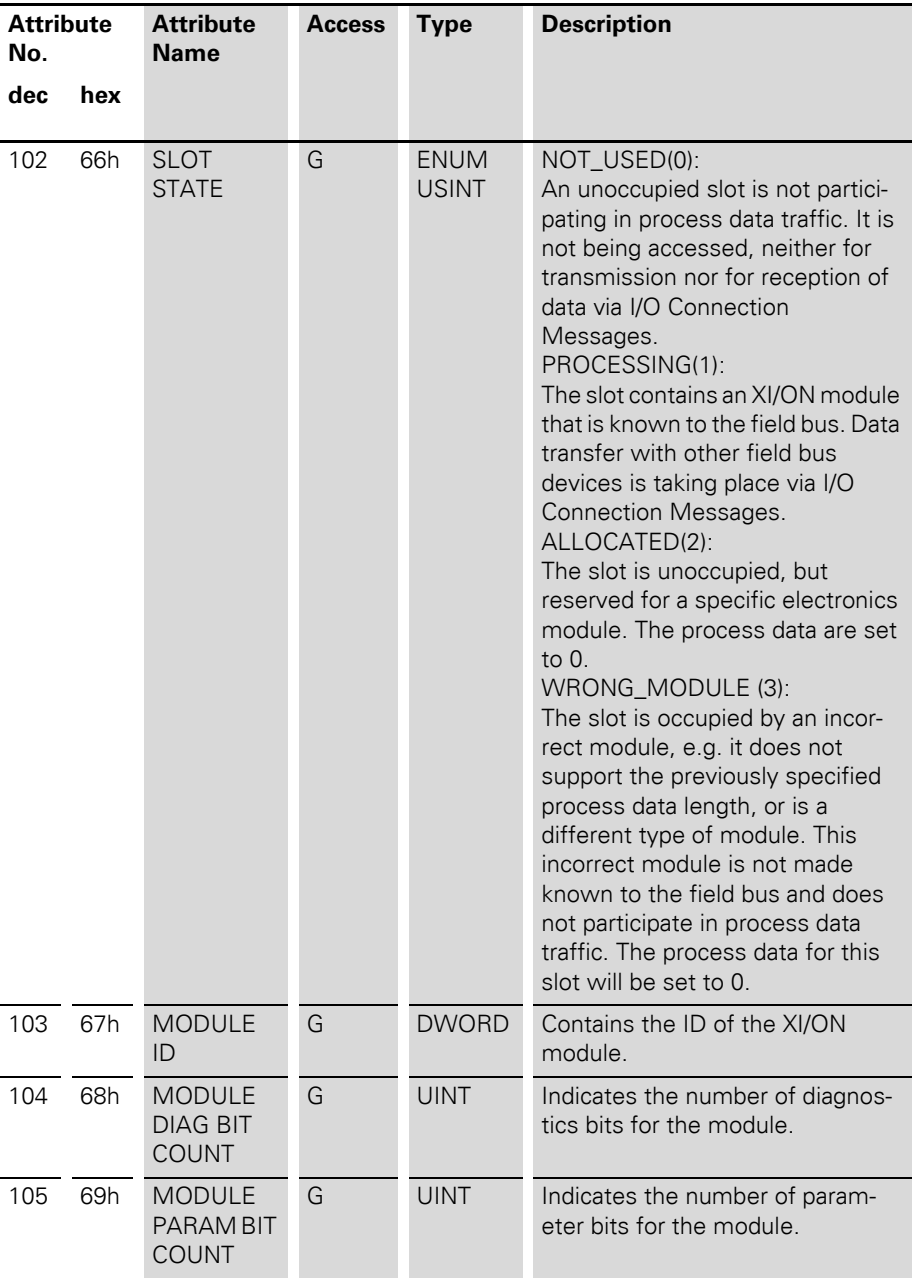

Terminal Slot Class (VSC 101)

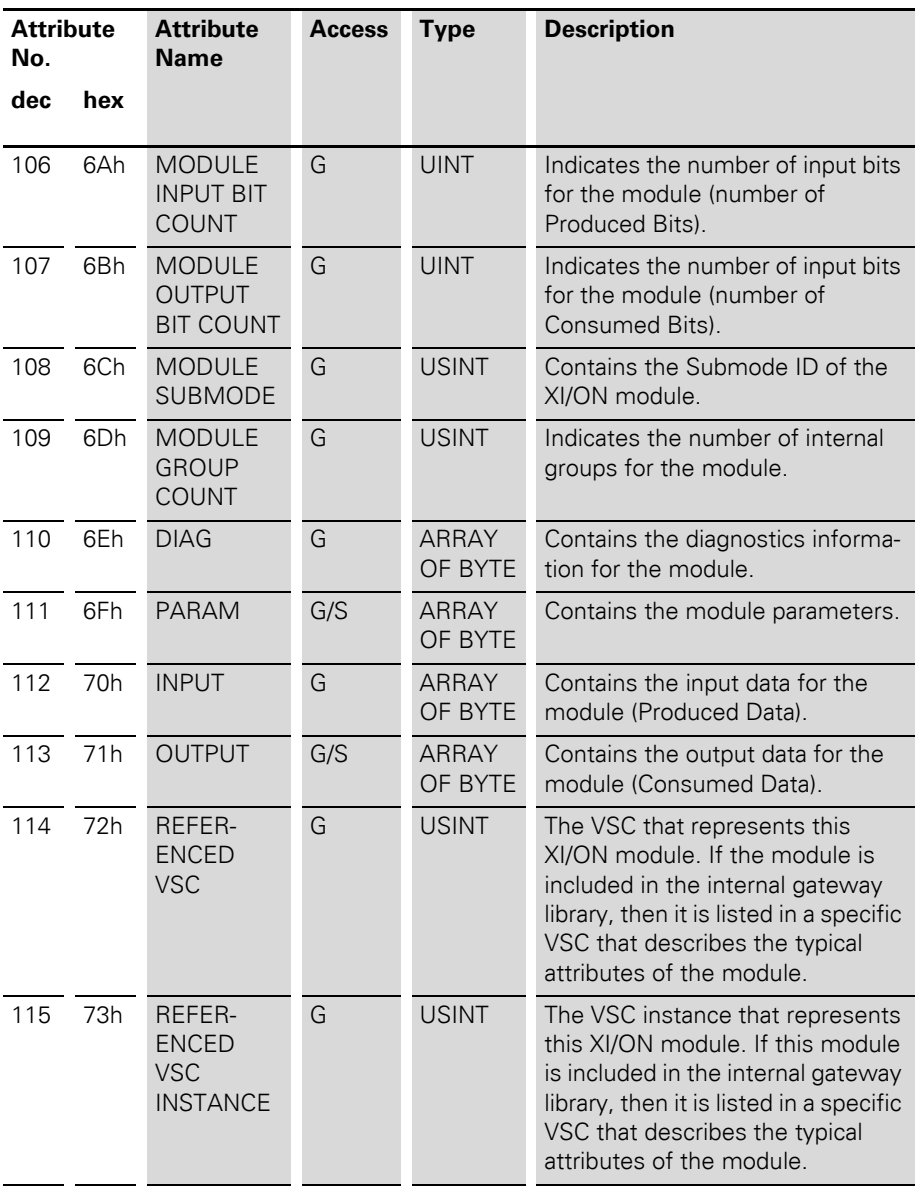

### 2 Communication in DeviceNet Terminal Slot Class (VSC 101)

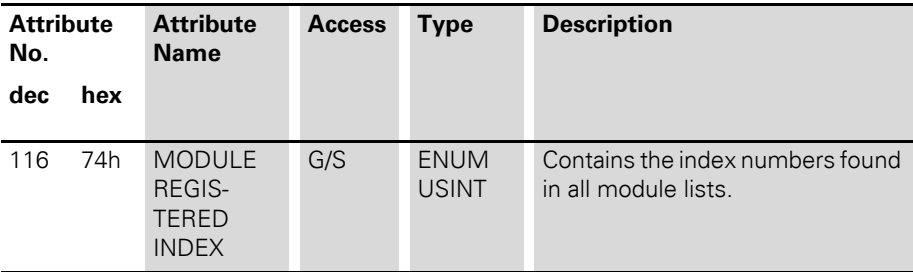

Process Data Class (VSC102)

**Process Data Class (VSC102)** This class contains the process-relevant information.

| <b>Attribute</b><br>No. |     | <b>Attribute</b><br><b>Name</b> | <b>Access</b> | <b>Type</b>  | <b>Description</b>                                                                                              |
|-------------------------|-----|---------------------------------|---------------|--------------|----------------------------------------------------------------------------------------------------|
| dec                     | hex |                                 |               |              |                                                                                                    |
| 100                     | 64h | <b>CLASS</b><br><b>REVISION</b> | G             | <b>UINT</b>  | Contains the revision number for<br>this class<br>(Maj.-Rel. * 1000 + Min.-Rel.).                               |
| 101                     | 65h | <b>MAX</b><br><b>INSTANCE</b>   | G             | <b>USINT</b> | Contains the number of the<br>highest instance of an object<br>created at this level in the class<br>hierarchy. |
| 102                     | 66h | #OF<br><b>INSTANCES</b>         | G             | <b>USINT</b> | Contains the number of object<br>instances created at this class<br>level.                                      |
| 103                     | 67h | <b>MAX CLASS</b><br>ATTR        | G             | <b>USINT</b> | Contains the number of the last<br>class attribute that was imple-<br>mented.                                   |

Table 18: Class Instance

## 2 Communication in DeviceNet Process Data Class (VSC102)

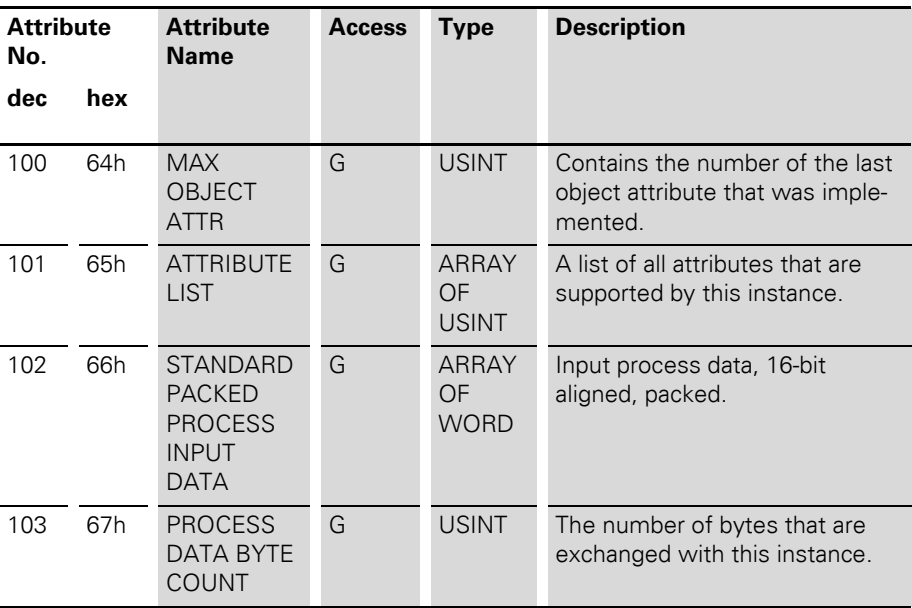

Table 19: Object Instance 1, Standard Input Process Data (packed)

Process Data Class (VSC102)

| <b>Attribute</b><br>No. |     | <b>Attribute</b><br><b>Name</b>                                             | <b>Access</b> | <b>Type</b>                               | <b>Description</b>                                                             |
|-------------------------|-----|-----------------------------------------------------------------------------|---------------|-------------------------------------------|--------------------------------------------------------------------------------|
| dec                     | hex |                                                                             |               |                                           |                                                                                |
| 100                     | 64h | <b>MAX</b><br><b>OBJECT</b><br><b>ATTR</b>                                  | G             | <b>USINT</b>                              | Contains the number of the last<br>object attribute that was imple-<br>mented. |
| 101                     | 65h | <b>ATTRIBUTE</b><br><b>LIST</b>                                             | G             | <b>ARRAY</b><br><b>OF</b><br><b>USINT</b> | A list of all attributes that are<br>supported by this instance.               |
| 102                     | 66h | <b>STANDARD</b><br><b>PACKED</b><br><b>PROCESS</b><br><b>OUTPUT</b><br>DATA | G/S           | ARRAY<br><b>OF</b><br><b>WORD</b>         | Output process data, 16-bit<br>aligned, packed                                 |
| 103                     | 67h | <b>PROCESS</b><br>DATA BYTE<br><b>COUNT</b>                                 | G             | <b>USINT</b>                              | The number of bytes that are<br>exchanged with this instance.                  |

Table 20: Object Instance 2, Standard Output Process Data (packed)

## 2 Communication in DeviceNet Power Supply Module Class (VSC103)

#### **Power Supply Module Class (VSC103)**

This class contains all the information and parameters which are relevant for the supply module.

| <b>Attribute</b><br>No. |     | <b>Attribute</b><br><b>Name</b> | <b>Access</b> | <b>Type</b>  | <b>Description</b>                                                                                              |
|-------------------------|-----|---------------------------------|---------------|--------------|----------------------------------------------------------------------------------------------------|
| dec                     | hex |                                 |               |              |                                                                                                    |
| 100                     | 64h | <b>CLASS</b><br><b>REVISION</b> | G             | <b>UINT</b>  | Contains the revision number for<br>this class<br>(Maj.-Rel. * 1000 + Min.-Rel.).                               |
| 101                     | 65h | <b>MAX</b><br><b>INSTANCE</b>   | G             | <b>USINT</b> | Contains the number of the<br>highest instance of an object<br>created at this level in the class<br>hierarchy. |
| 102                     | 66h | #OF<br><b>INSTANCES</b>         | G             | <b>USINT</b> | Contains the number of object<br>instances created at this class<br>level.                                      |
| 103                     | 67h | <b>MAX CLASS</b><br>ATTR        | G             | <b>USINT</b> | Contains the number of the last<br>class attribute that was imple-<br>mented.                                   |

Table 21: Class Instance

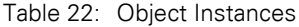

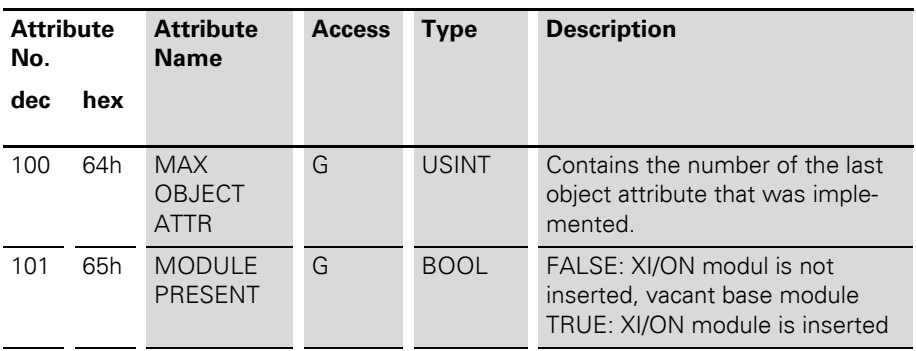

Power Supply Module Class (VSC103)

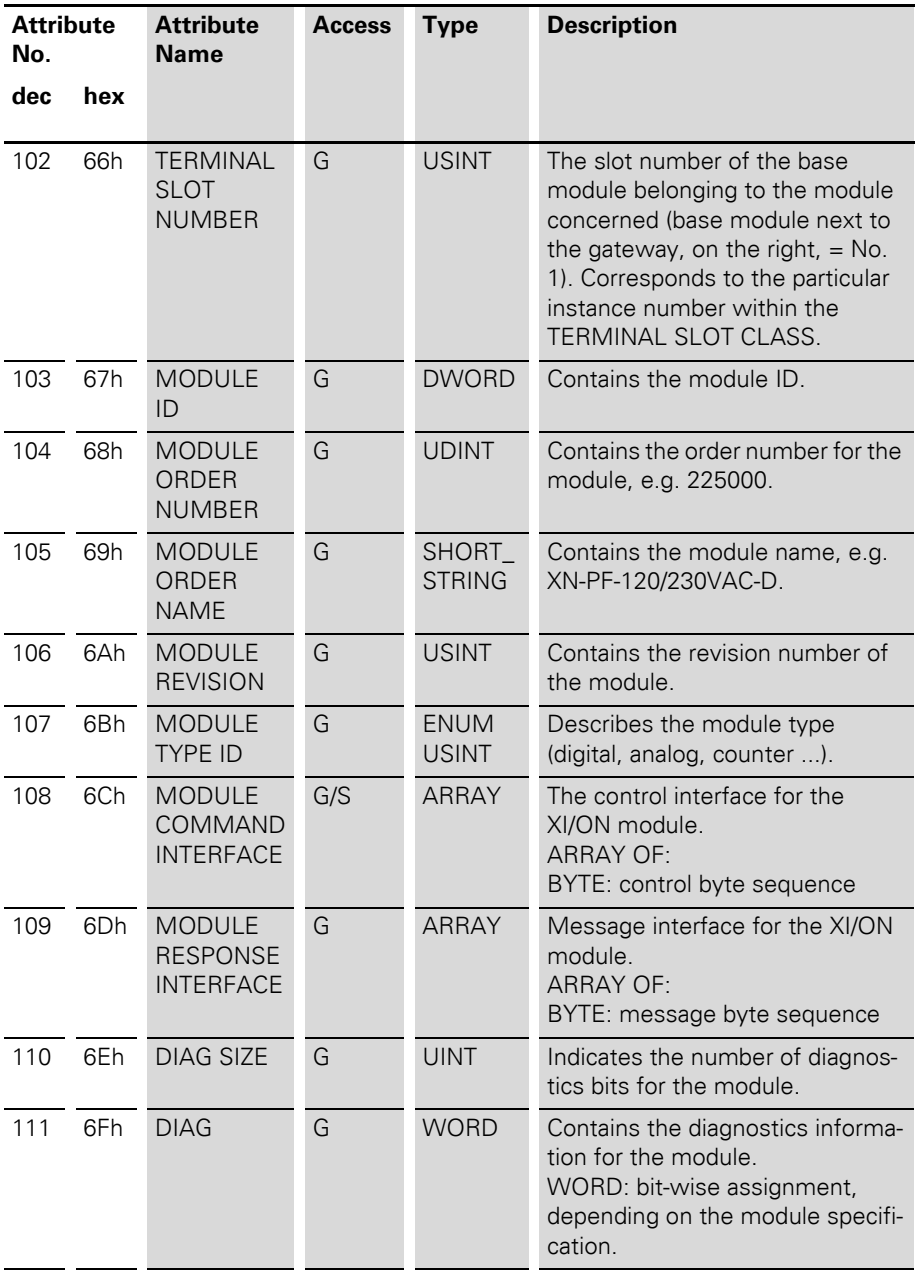

## 2 Communication in DeviceNet Power Supply Module Class (VSC103)

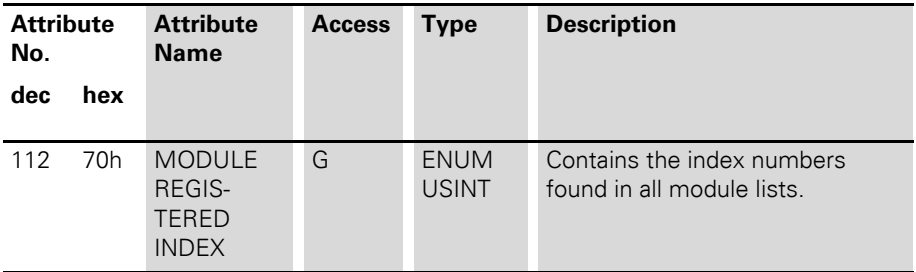

Configuration of the XI/ON station with configuration tool

#### **Configuration of the XI/ON station with configuration tool**

During the configuration of a XI/ON station with the help of a configuration tool, the station configuration is temporarily saved in the Temp. Planned memory. In order to accept this configuration in the Planned memory as the reference configuration for process data traffic, the command SET\_CFG\_REQUEST (VSC100, Object Instance 2, Attribute No. 112) must be executed.

If the station configuration in the temporary memory does not match the Actual Station Configuration, then this will be indicated by flashing of the IOs LED ( $\rightarrow$  "Diagnostics [indications through the LEDs"\)](#page-29-0).

The command LOAD\_CURRENT\_CFG (VSC100, Object Instance 2, Attribute No. 112) loads the present station configuration from the Actual Configuration memory into the Temp.Planned memory and the Planned Configuration memory.

The command RESTORE\_OLD\_GFG (VSC100, Object Instance 2, Attribute No. 112) loads the Planned Configuration into the temporary memory.

All the configuration changes that have been made through the configuration software and temporarily saved will be overwritten by the comands LOAD\_CURRENT\_CFG and RESTORE\_OLD\_GFG.

## 2 Communication in DeviceNet Configuration of the XI/ON station with configuration tool

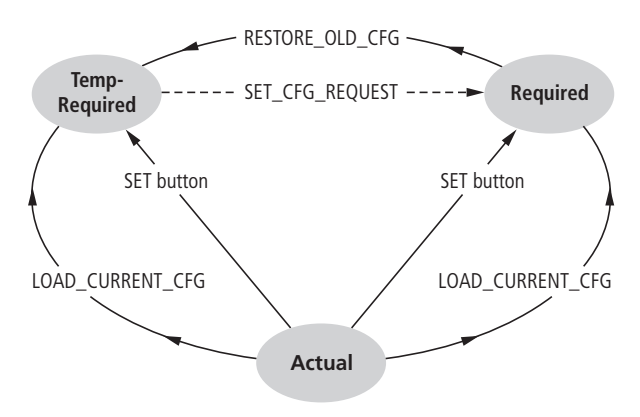

Figure 15: Acceptance of the station configuration

The DeviceNet communication profile

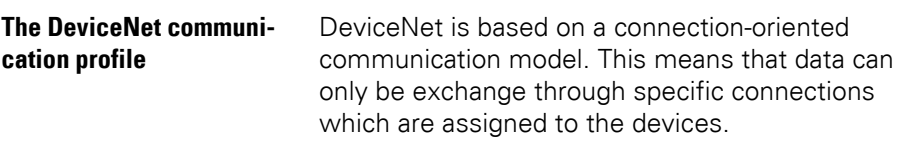

Communication between the nodes in the DeviceNet network can be made through either I/O Messages or Explicit Messages.

#### **I/O Messages**

I/O Messages are used for the exchange of highpriority process and applications data across the network. Communication between particpants on DeviceNet is carried out on the Client/Server model, i.e a producer application transmits data to one or more consumer applications, whereby it may well happen that several application objects are accessed in a single device.

Communication between devices via I/O Messages requires setting up an I/O Messaging Connection Object. This can be achieved either by activating a static I/O Connection Object that is already available in the device through the Predefined Master/Slave Connection Set, or via a dynamically established I/O Connection Object. The latter can be set up by an Explicit Messaging Connection Object that is already available in the device.

#### **Explicit Messages**

Explicit Messages are used to transmit configuration files with a low priority and general management data or diagnostics data between two specific devices. They are always implemented as a point-to-point connection in a client/server system, whereby a Request from a client must always be followed by a Response from the server.

As for I/O Messages, communication between devices by means of Explicit Messages first requires setting up a connection object, the

### 2 Communication in DeviceNet The DeviceNet communication profile

Explicit Messaging Connection Object. This can be achieved either by activating a static Connection Object that is already available in the device through the Predefined Master/Slave Connection Set, or dynamically, via the UCMM port (Unconnected Message Manager port) of a device.

#### **Predefined Master/Slave Connection Set**

The Group 2 Only Unconnected Explicit Message Port of the Predefined Master/Slave Connection Set makes an interface available with which up to 4 predefined connections can be assigned. The basis for this model is the master/slave principle.

The predefined connection objects occupy Instances 1 to 4 in the Connection Object (Class ID 5):

#### **Explicit Messages**

- Group 2 Explicit Request/Response Message (Class ID 5, Instance ID 1)
- I/O Messaging Connection
- Polled I/O Connection (Class ID 5, Instance ID 2)
- Bit Strobe I/O Connection (Class ID 5, Instance  $ID 3)$
- Change of State (COS)/ Cyclic I/O Connection (Class ID 5, Instance ID 4)

The DeviceNet communication profile

### **Communication profile for the XI/ON DeviceNet gateway**

The DeviceNet gateway behaves as a DeviceNet server in the network, and the scanner of the supervisory control system functions as a DeviceNet client.

The following types of DeviceNet communication are supported:

- Polled I/O Connection
- COS Connection
- Cyclic I/O Connection
- $\bullet$  Bit-Strobe I/O Connection
- $\bullet$  UCMM
- Offline Connection Set
- Device Heartbeat Message
- Device Shut Down Message

## 2 Communication in DeviceNet The DeviceNet communication profile

### **Polled I/O Connection**

A Polled I/O Connection is used to establish a classic Master/Slave link between a control system and a DeviceNet device. A Polled I/O Connection is a point-to-point connection between two field bus nodes. The master (client) sends a query in the form of a Poll-Request to the slave (server), which replies with a Poll-Response.

### **COS I/O Connection**

When using COS (Change Of State) I/O Connections, event-controlled connections are established. This means that the devices on the DeviceNet generate messages autonomously, as soon as a change of state occurs.

### **Cyclic I/O Connection**

For a Cyclic I/O Connection, messages are triggered at sepcified times by a timer.

### **Bit-Strobe I/O Connection**

The Bit-Strobe I/O Connection is a connection between a DeviceNet client and an undefined number of servers, whereby these are polled by a command sent out by the client. The length of this command is limited to 8 bytes, whereby each possible MAC ID in the system is assigned to one bit within these 8 data bytes. The server also responds to the query with 8 bytes.

#### **UCMM**

The DeviceNet gateway provides the option of setting up dynamic connection objects via the UCMM port (Unconnected Message Manager port).

The DeviceNet communication profile

### **Offline Connection Set**

The Offline Connection Set enables communication with a node that is in the Comunication Fault state as a result of a duplicate MAC ID, but not in the Bus-Off state. The node is usally no longer accessible via the network, and must be switched off by hand, or re-initialized by switching off and on again. With the help of the Offline Connection Set it is possible to access such a node across the network.

#### **Device Heartbeat Message**

Device Heartbeat Message can be used by a device in DeviceNet to announce its own status at configured time intervals. These messages are configured in the Identity Object.

#### **Device Shut Down Message**

If a device has to switch itself off, because of an internal error or status, then it can use the Device Shut Down Message for a defined log-off from the control system.

#### **Consistency Value**

With the help of Consistency Values, a successful write to the non-volatile Planned Configuration memory can be checked.

#### **Response to a module change**

The replacement of an XI/ON module for maintenance can be made online or offline.

If the "old" and the "new" module are of the same type, measured by the identical order numbers, then the module bus communication will continue without any problems. All the parameter settings that were previously made for the removed module and saved in the non-volatile memory of the gateway can thus be transferred from the gateway to the new module.

Any deviation of the new station configuration from the old configuration will be indicated by flashing of the IOs LED  $\rightarrow$  "Diagnostics" [indications through the LEDs"](#page-29-0)).

If the present and the altered station configurations do not match, i.e. the new module is different form the old module, then the IOs LED flashs red. The new module will not participate in the exchange of process data, its process data will be set to **0**.

### **Exchanging a gateway**

If the gateway is exchanged, care must be taken that parameter settings from the gateway to be replaced which deviate from the gateway default parametrization are not transferred.

The stations can be started up again without using configuration tools. After exchanging a gateway, operating the SET button saves the station configuration in the new gateway.

The module parameters are stored in non-volatile memory, and can be read out by the gateway, so the no new parameterization is required.

Electronic Data Sheet – EDS file

#### **Electronic Data Sheet – EDS file**  The XI/ON cateway can be embedded in the DeviceNet structure with the help of a standardized EDS file (Electronic Data Sheet).

The EDS file contains the classes and instances for the XI/ON modules, together with the corresponding attributes.

XI/ON ofers 2 different types of EDS file:

- **ï XN225164V?.eds (XN-GW-DNET) XN270326V?.eds(XN-GWBR-DNET)**
- **ï XN225164V?\_SP.eds(XN-GW-DNET) XN270326V?\_SP.eds(XN-GWBR-DNET)**

which can be used according to the application. The EDS files **XN225164V?\_SP.eds (XN270326V?\_SP.eds)** enable the editing of the selected instance of a module.

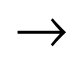

Please note that the EDS file version must correspond to the firmware version of your gateway!

You can find the latest EDS files on our home page [\(www.eaton-automation.com](http://www.eaton-automation.com/en)), under "DOWNLOADS".

The following table shows the limits to be observed when using the individual EDS files.

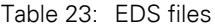

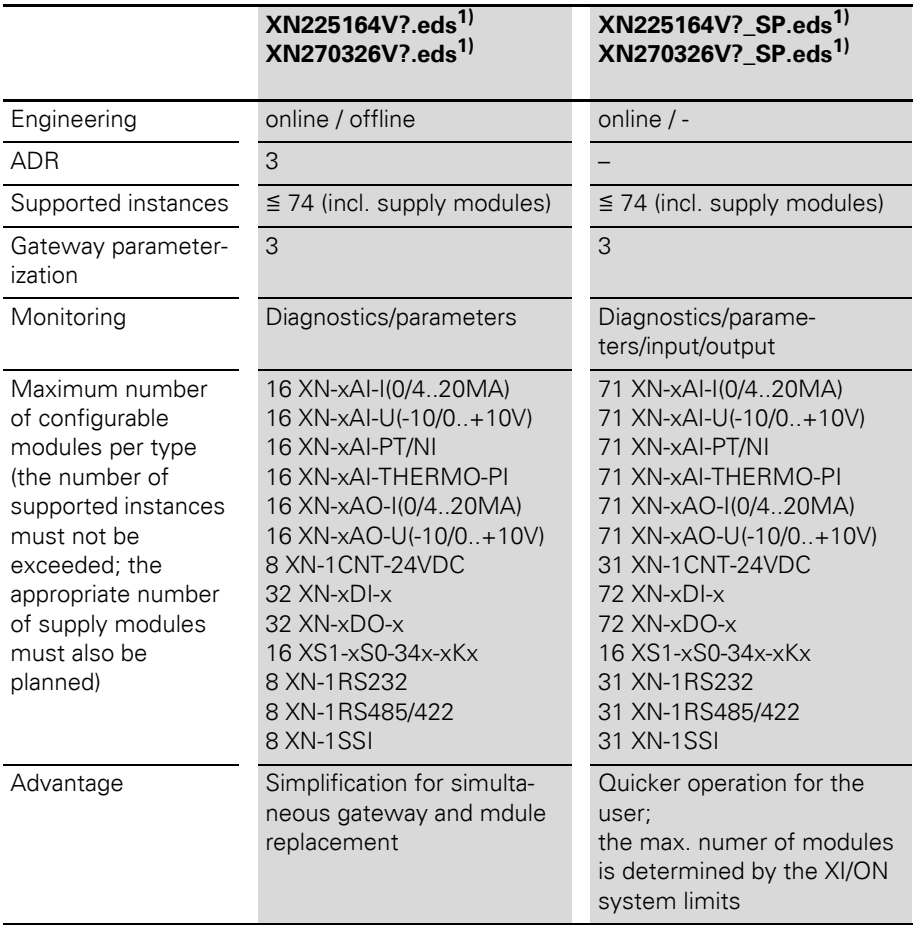

1) If you are looking for the appropriate EDS file for your gateway and its firmware: XN-GW-DNET:XN225164V?.eds XN-GWBR-DNET:XN270326V?.eds XN-GW-DNET:XN225164V?\_SP.eds) XN-GWBR-DNET:XN270326V?\_SP.eds The ? stands for the version number, which must match the firmware in the gateway.

Mapping process data

### **Mapping process data** The process image for the XI/ON gateway is represented in WORD format (16-bit). The process data for sequential modules of the same type, which each occupy less than 1 word of process data, will be put together until 16 bits have been reached. The process data will be written into a new word, if:

- the 16-bit input data have been reached, and additional input modules follow,
- the 16-bit output data have been reached, and additional output modules follow,
- an input module, with a process data length that does not fit completely into the previous word, follows another input module,
- an output module, with a process data length that does not fit completely into the previous word, follows another output module

## 2 Communication in DeviceNet Mapping process data

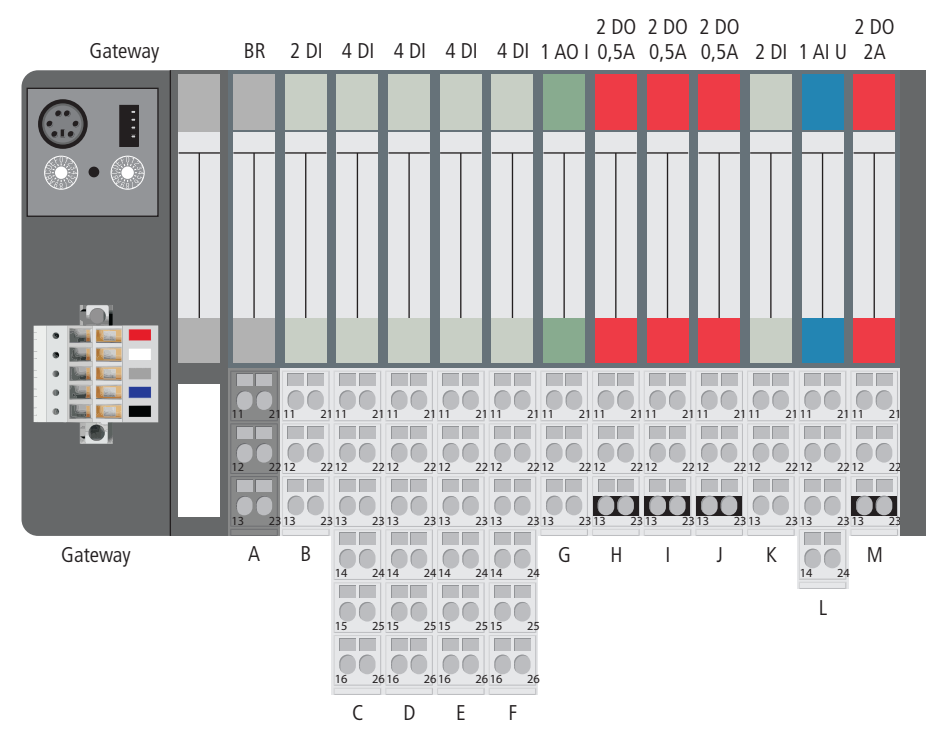

Figure 16: Station example

Mapping process data

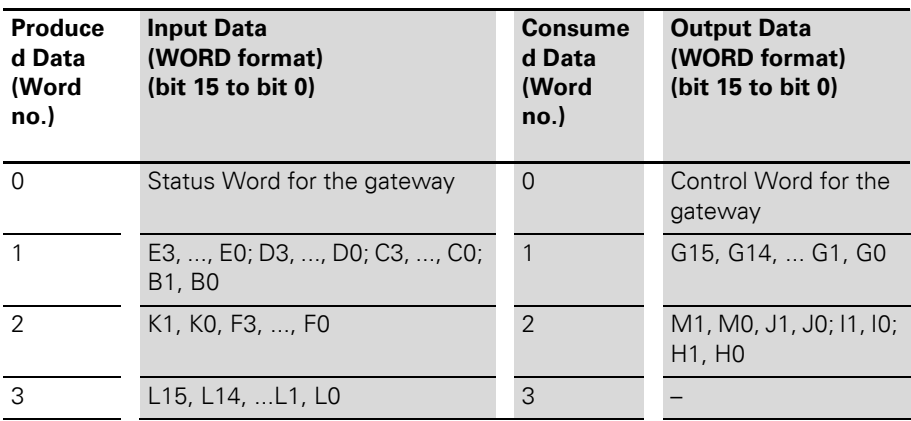

Table 24: Process image for the station example

The station in this example thus transmits 4 words of input data and 3 words of output data.

## 2 Communication in DeviceNet Status Word for the gateway

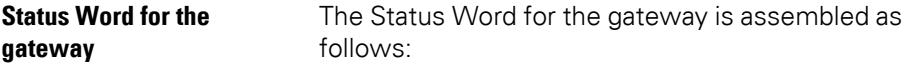

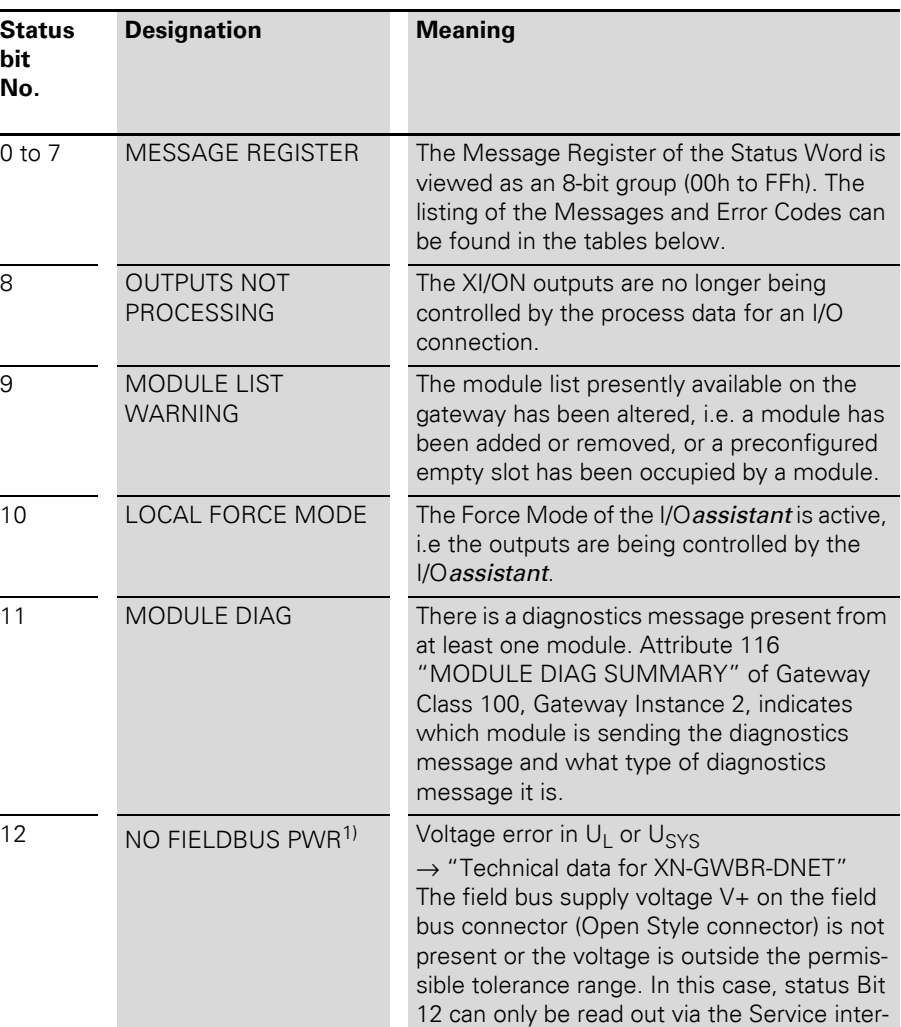

face!

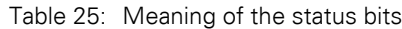

## Status Word for the gateway

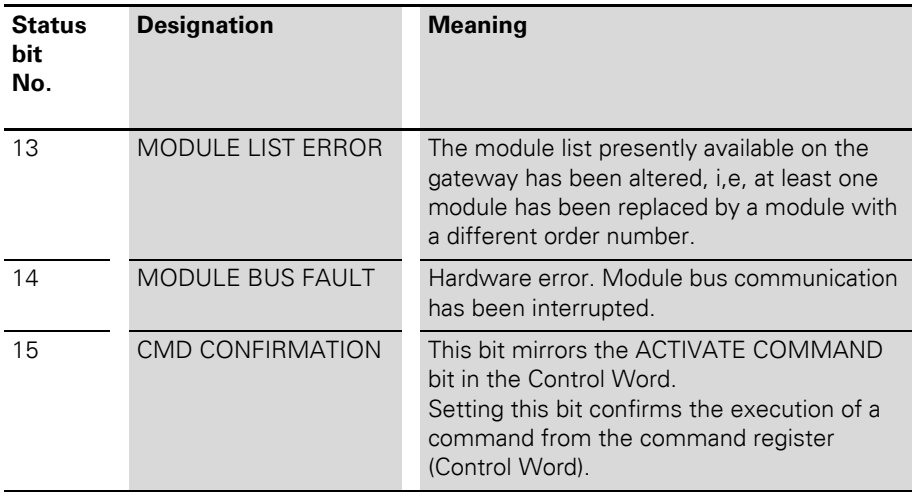

1) This bit can only be read out by the I/O*assistant* via the Service interface on the gateway.

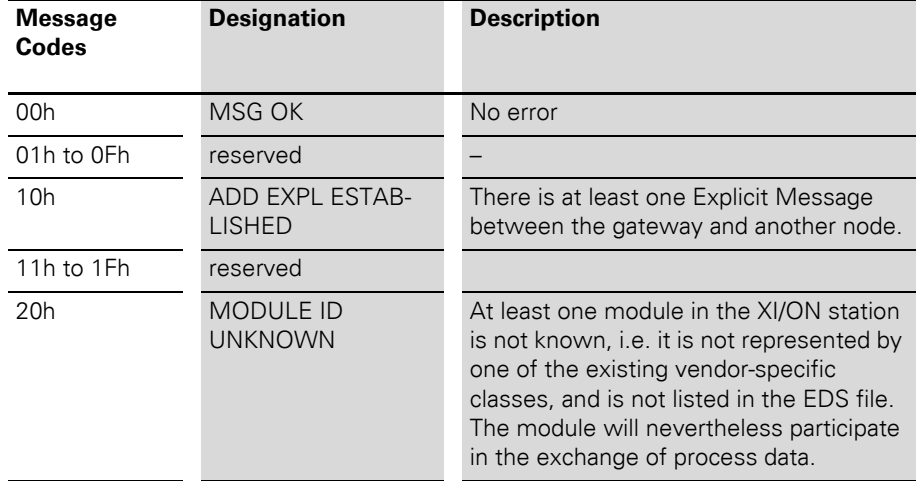

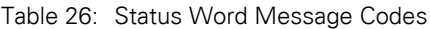
#### 2 Communication in DeviceNet Status Word for the gateway

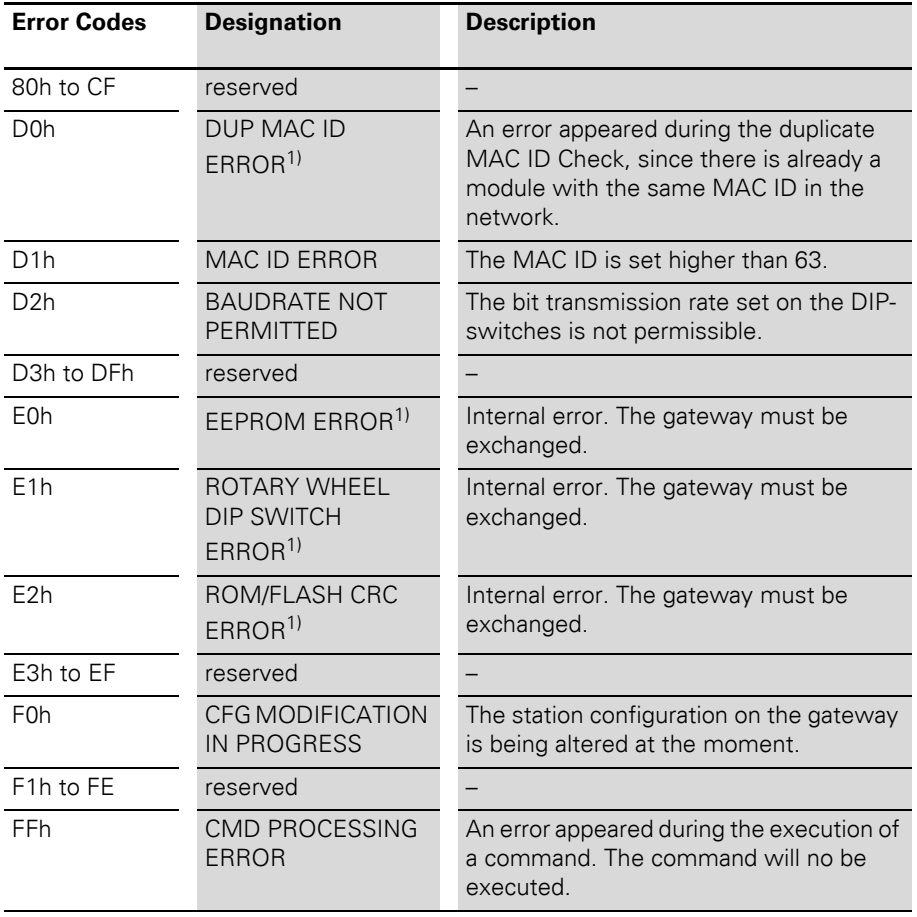

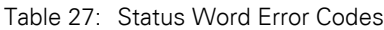

1) This status can only be read out by the I/O*assistant* via the Service interface on the gateway.

#### 2 Communication in DeviceNet

#### Control Word for the gateway

<span id="page-73-2"></span>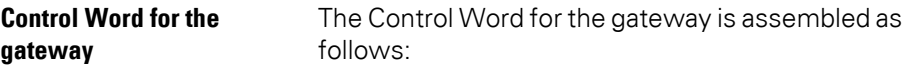

<span id="page-73-1"></span>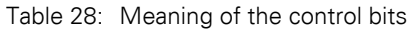

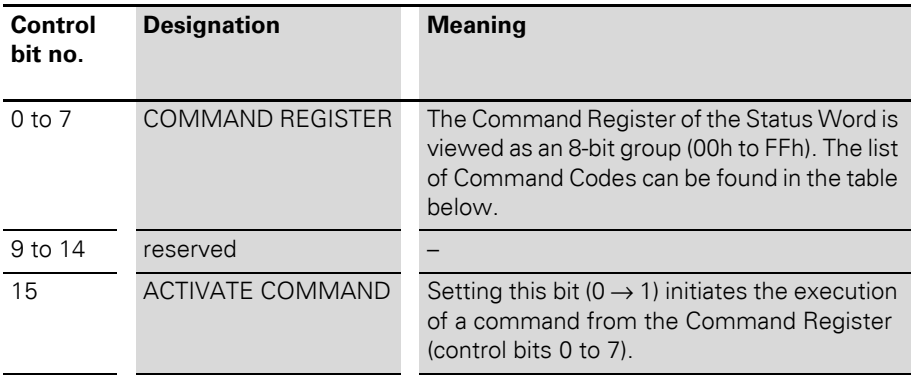

<span id="page-73-0"></span>Table 29: Control Word Command Codes

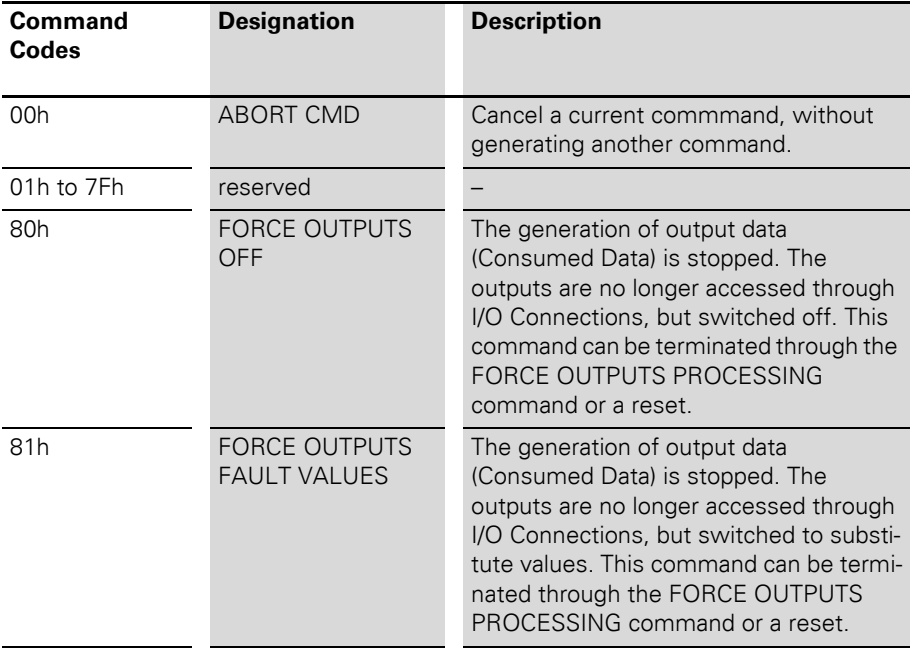

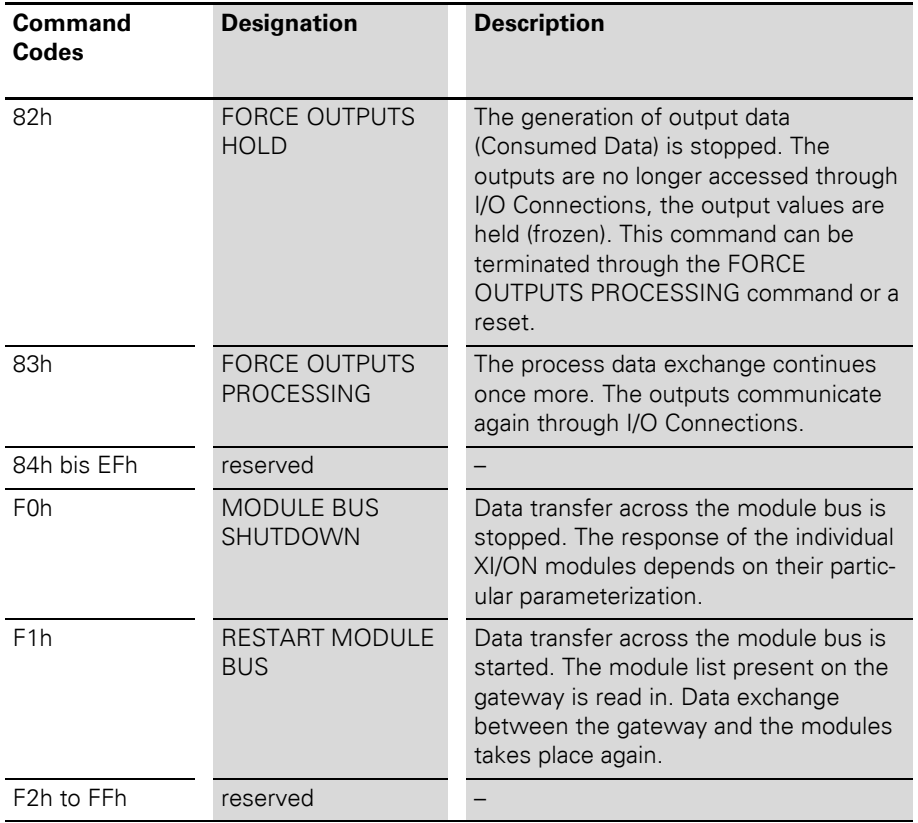

#### 2 Communication in DeviceNet Maximum topology

**Maximum topology** A bus line must have at least two nodes. The connection of an XI/ON station to the DeviceNet network can only be made through the XI/ON gateway.

> <span id="page-75-1"></span>Incoming and outgoing cables are connected through an Open Style connector as per ODVA specification.

Each XI/ON gateway behaves as an active node, and thus has a MAC ID  $\rightarrow$  "MAC ID setting via [ADDRESS switch"](#page-24-0)) assigned.

#### <span id="page-75-0"></span>**Maximum system configuration**

A DeviceNet bus line can have a maximum of 64 nodes. This maximum number must not be exceeded.

On the gateway, the MAC IDs 01 to 63 can be set through the two decimal rotary encoding switches. It is not possible to assign MAC IDs directly across the bus.

#### 2 Communication in DeviceNet Maximum topology

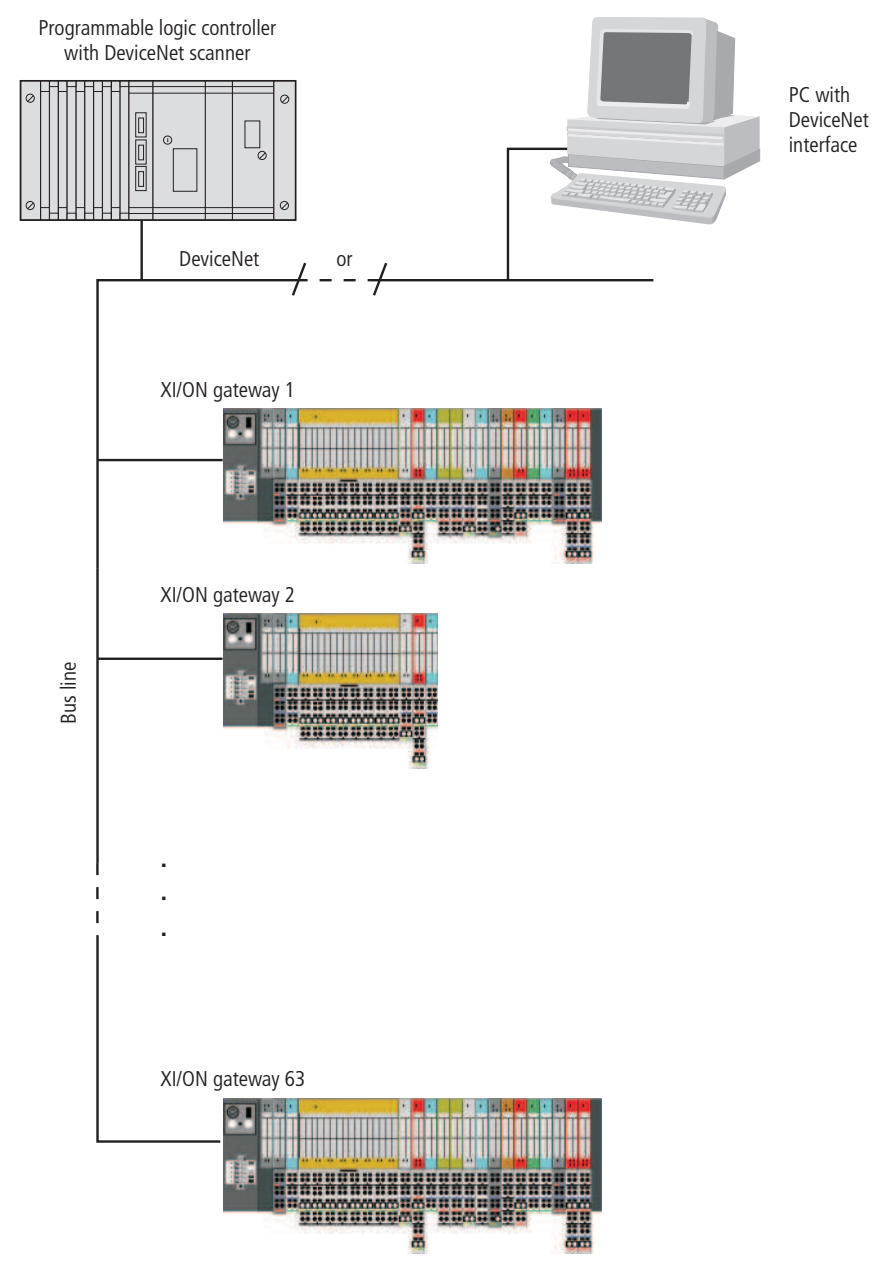

Figure 17: Maximum system configuration

#### <span id="page-77-0"></span>**Maximale bus length**

The maximum bus length for DeviceNet depends not only on the transmission rate, but also on the type of cable that is used. The following table presents an overview of the possible transmisison rates and the corresponding maximum cable lengths when Thick Cable is used:

<span id="page-77-1"></span>Table 30: Maximum cable lengths (Thick Cable)

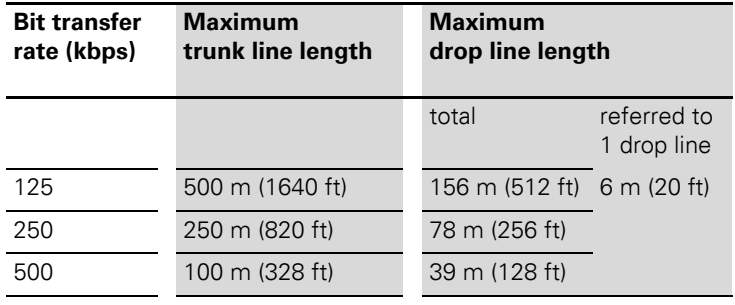

→ For precise details of maximum cable lengths<br>
when using other types of cable (Thin Cable, Flat Cable, Cable II, Cable I) please refer to the ODVA DeviceNet Specification Rel. V2.0, Appendix B.

#### 2 Communication in DeviceNet Mixed operation with other types of station

<span id="page-78-0"></span>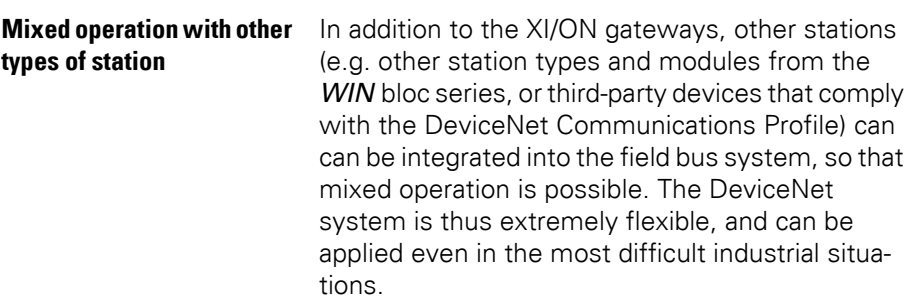

#### 2 Communication in DeviceNet

Mixed operation with other types of station

3 Coupling to SLC 500 from Allen Bradley Setting up communication, using "RSLinx"

## **3 Coupling to SLC 500 from Allen Bradley**

#### **Setting up communication,**  using "RSLinx"

In order to configure the coupling of an XI/ON gateway with an Allen Bradley SLC 500, the tool used is the Allen Bradley RSNetworx software tool (version 3.00.00) from Firma Rockwell Automation. Before a connection can be set up through this tool, the RSLinx software (version 2.20.02) from Rockwell Automation must be used to establish access to DeviceNet.

The following explains the establishment of a connection through node 1770-KFD.

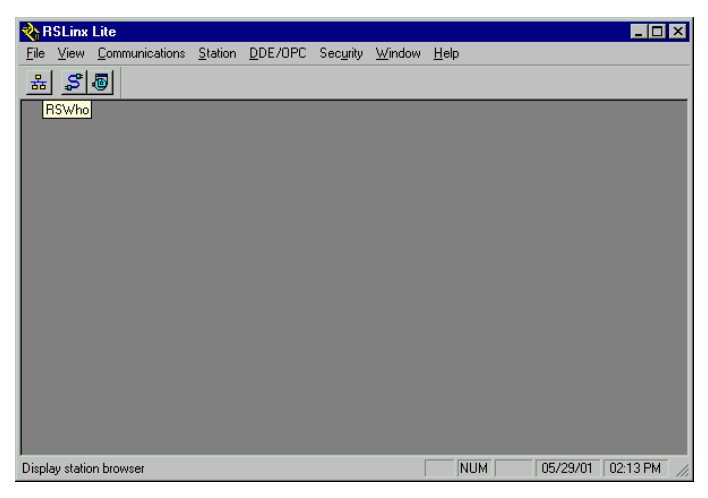

Figure 18: RSLinx software from Allen Bradley

The selection of the DeviceNet driver module is made in the menu item  $\langle$ Communications  $\rightarrow$ Configure Drivers<sup>y</sup>.

### 3 Coupling to SLC 500 from Allen Bradley

Setting up communication, using "RSLinx"

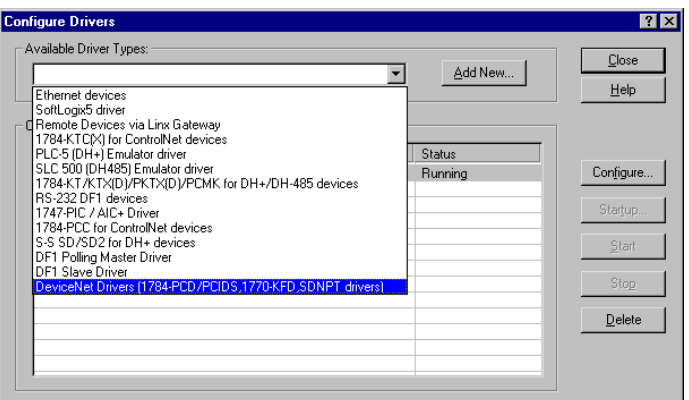

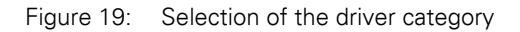

After selecting the device types, the Add new button is used to select the driver modules to be used, e.g. 1770-KFD.

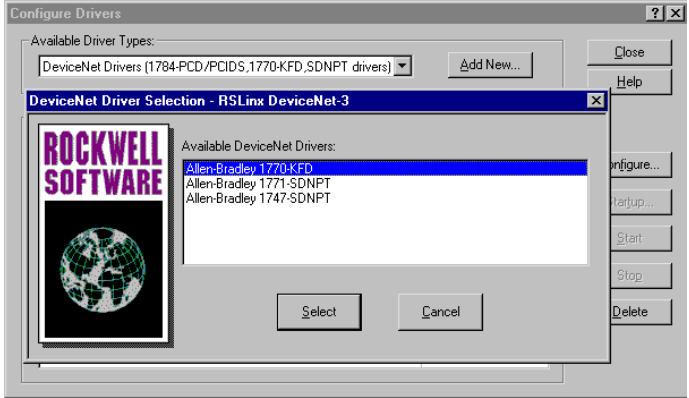

Figure 20: Selection of the DeviceNet driver module

The node is configured in the following window, which means that such entries as the data transmission rate, the serial interface, the MAC ID and the selection of the bit transmission rate are made here.

3 Coupling to SLC 500 from Allen Bradley Setting up communication, using "RSLinx"

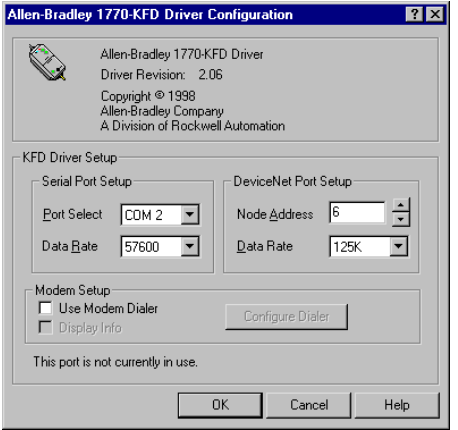

Figure 21: Configuration of the 1770-KFD

When the KFD tool has been successfully configured, the link to DeviceNet is set up.

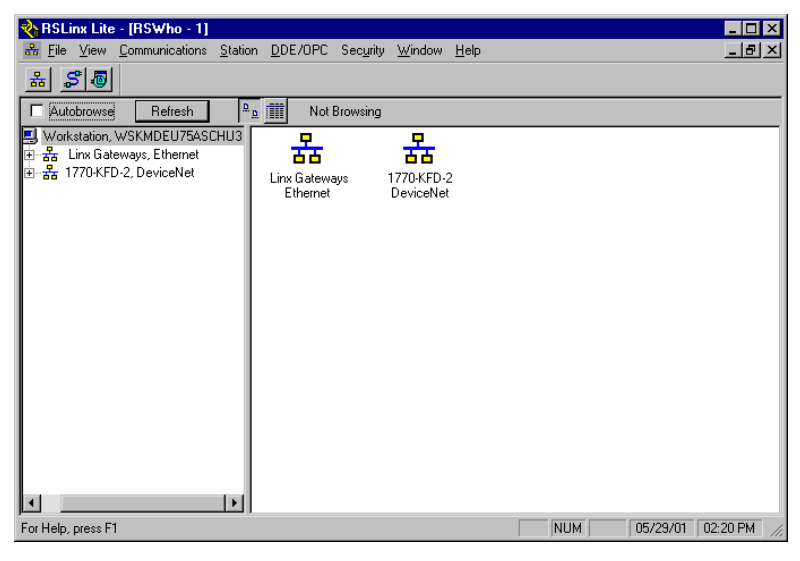

Figure 22: Representation of the DeviceNet network in RSLinx

# **Configuration of the**

**network, using RSNetworx** Bradley is used to link the XI/ON gateway into the The configuration software RSNetworx from Allen DeviceNet network .

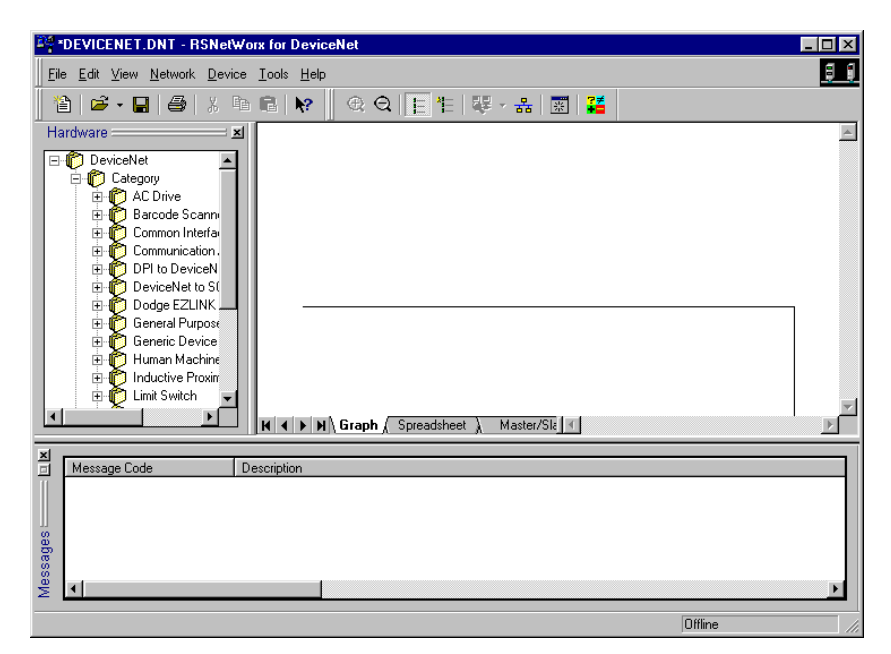

Figure 23: The RSNetworx software

#### 3 Coupling to SLC 500 from Allen Bradley

Configuration of the network, using RSNetworx

#### **Reading in the EDS file**

▶ Open a new or existing project.

▶ Open the EDS Wizard through the menu item ‹Tools → EDS Wizard›.

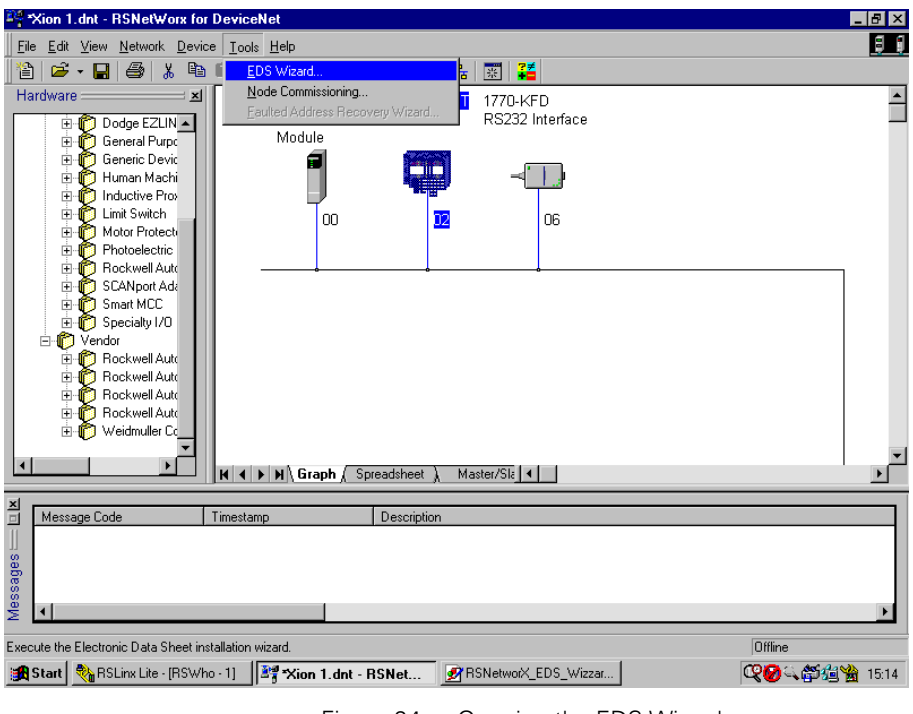

Figure 24: Opening the EDS Wizard

The EDS file to be registered, e.g. **XN225164V1.eds (** → ["Electronic Data Sheet –](#page-65-0)  [EDS file"](#page-65-0)**)** is accepted into the database of the program by using the EDS files register button.

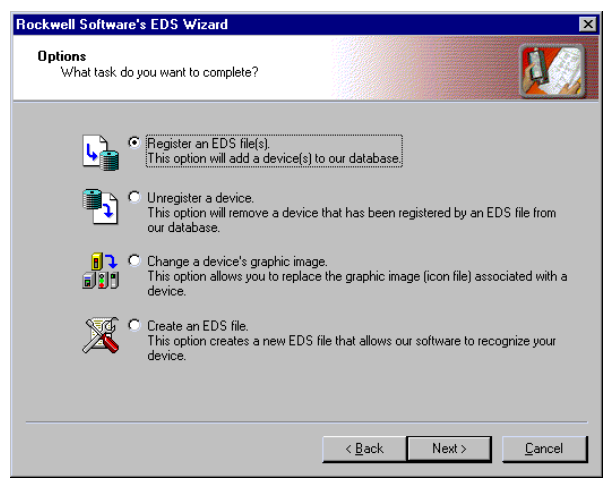

Figure 25: Registering the EDS file

When the EDS file has been correctly registered, the XI/ON gateway appears in the Hardware Catalog of the software.

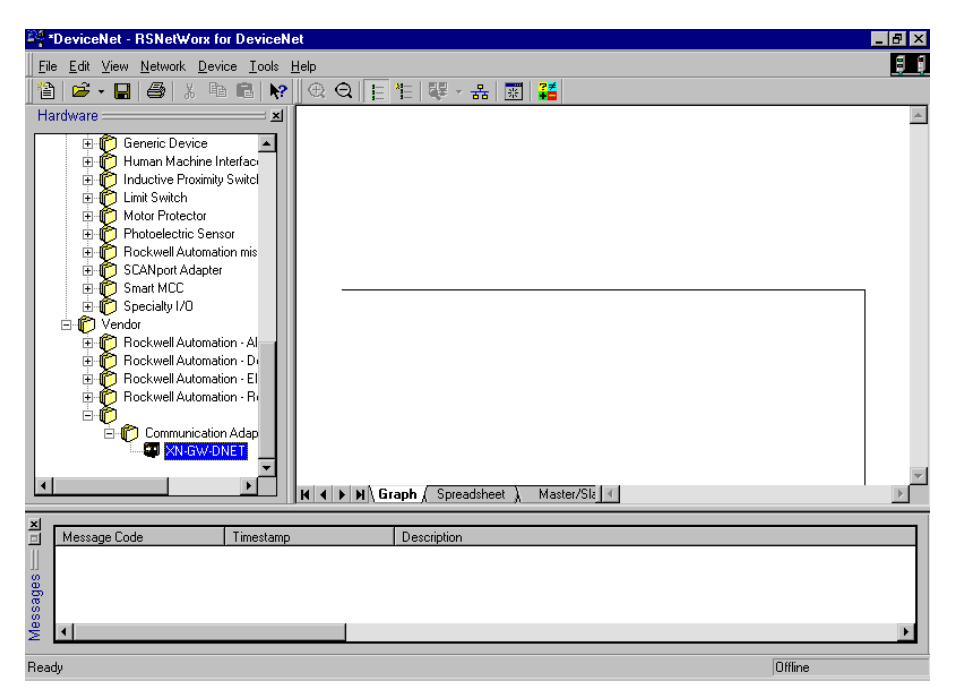

Figure 26: Hardware Catalog with XI/ON gateway

The XI/ON gateway will be listed under the manufacturer name Weidmüller ConneXt Inc. until the software database has been updated by Allen Bradley.

#### **Offline configuration of the network**

The network nodes are selected from the Hardware Catalog by the drag-and-drop method, or by a double-click on the product name. This example used not only the XI/ON gateway, but also the Allen Bradley Scanner Module 1747-SDN and the DeviceNet driver module 1770-KFD RS232 Interface.

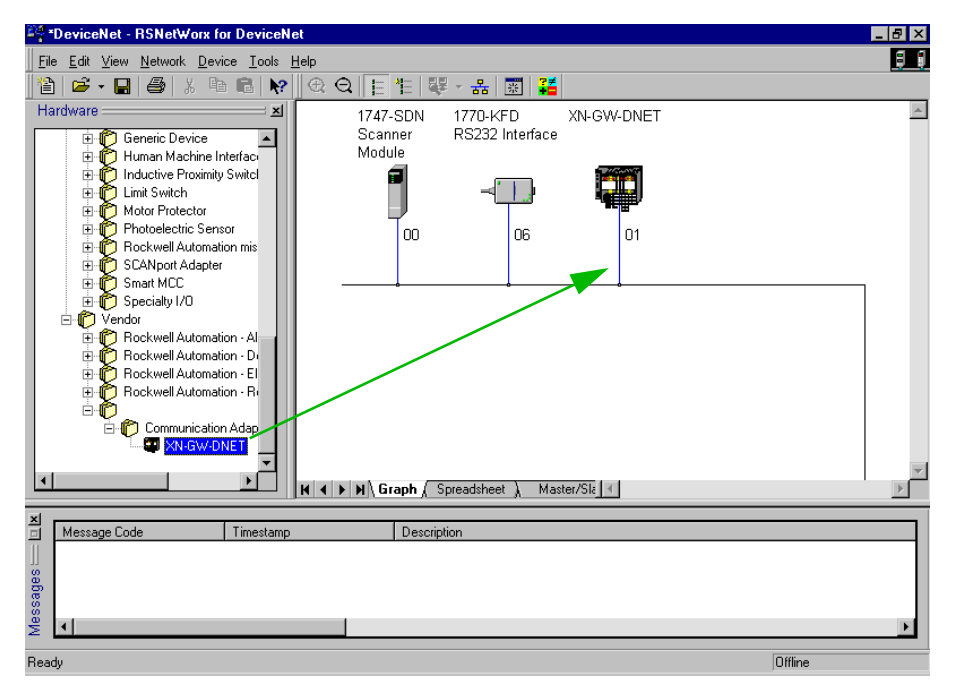

Figure 27: Selection of the XI/ON gateway

When configuring the network, care must be taken that the MAC ID of the KFD tool matches the MAC ID that was defined when setting up the communication in RSLinx.

#### **Configuration of the DeviceNet gateway and the attached XI/ON station**

The DeviceNet gateway is configured through the menu item ‹Device → Device properties›.

The definition of a station name and the MAC ID (address) is made in the General register card.

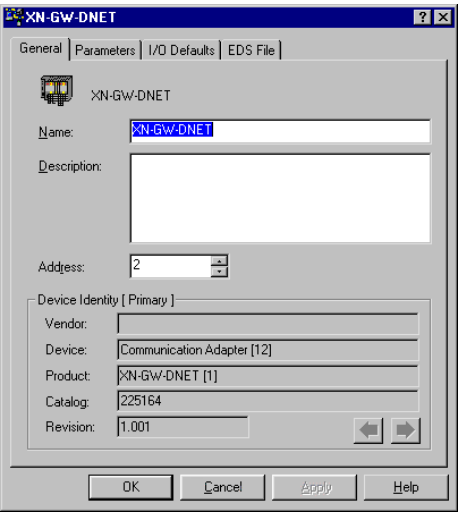

Figure 28: Setting the MAC ID for the XI/ON gateway

#### **Setting the gateway parameters**

The gateway parameters are set in the register card for Device Parameters. Parameters for the gateway and the attached modules can already be set here in offline operation.

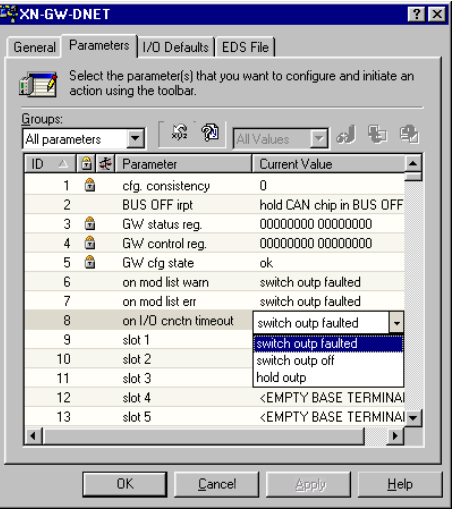

Figure 29: Setting the gateway parameters

The gateway parameters occupy the lines cfg. consistency to on I/O cnctn timeout. The IDs that follow are reserved for the XI/ON I/O modules.

#### **Offline configuration of the XI/ON station**

The offline configuration of the XI/ON station is also made in this register.

Double-click on the text EMPTY BASE TERMINAL. The specific I/O modules can then be selected in the pull-down menu that now opens.

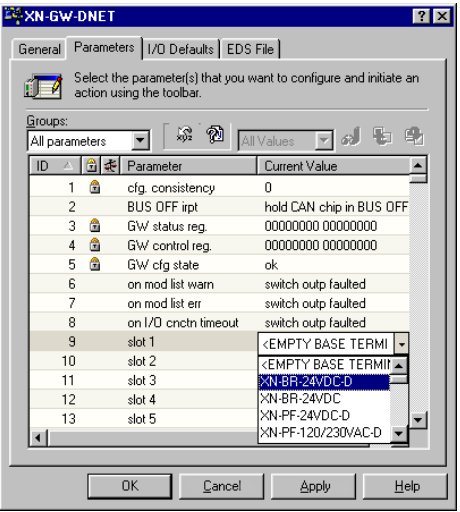

Figure 30: Selection of the XI/ON modules

# 3 Coupling to SLC 500 from Allen Bradley

Configuration of the network, using RSNetworx

#### **Online mode**

After the offline configuration of the station, the menu item ‹Network → Online› or the corresponding button in the symbol bar is used to change the system over to online mode.

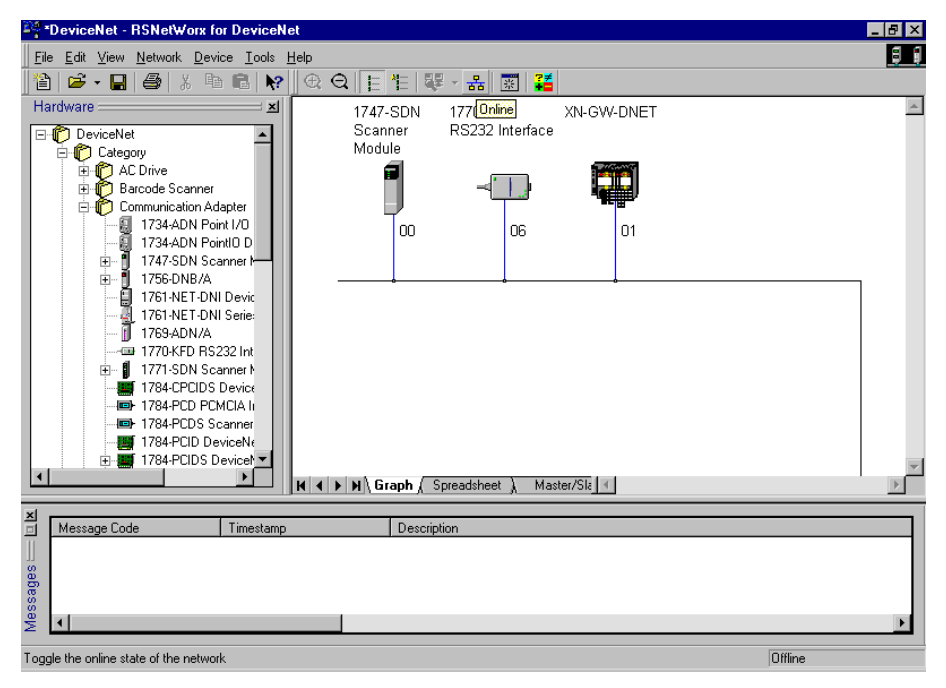

Figure 31: Changeover to online mode

#### **Acceptance of the XI/ON station in the scan list of the DeviceNet scanner**

In order for the 1747-SDN scanner module of the SLC 500 to be able to communicate with the XI/ON gateway, the gateway must be accepted in its scan list.

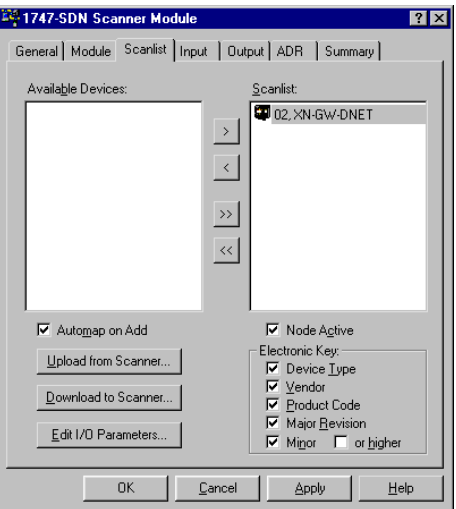

Figure 32: Acceptance of the XI/ON station in the scan list

The Edit I/O Parameters button is used to specify the type of process data exchange (Bit Strobe, COS, Cyclic, Polling) and the exact length of the input and output data for the particular station.

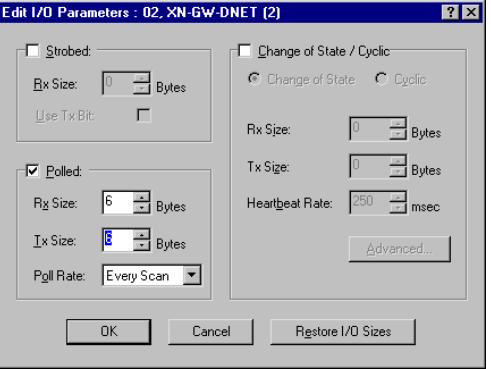

Figure 33: Setting the data transmission type

#### **Mapping input and output data**

The Input and Output registers show the addresses for the input and output data in the control system. They can either be assigned automatically, using the AutoMap button, or through the setting up of a start word, using the Start Word button. The addresses that are set here are accessed by a program in the SLC 500.

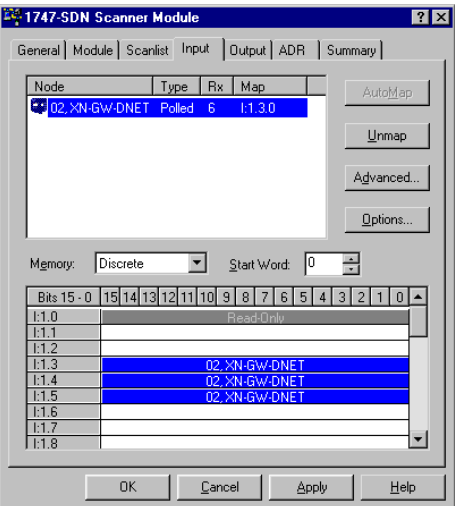

Figure 34: Mapping the input data

#### **Parameterization and diagnostics of the XI/ON station**

A double-click on the symbol for the XI/ON gateway opens the XN-GW-DNET window. The Parameters register contains the parameters and diagnostics for all modules of the XI/ON station.

The lines cfg. consistency to on I/O cnctn timeout refer to the gateway, and are followed by the XI/ON I/O modules in the order in which they have been inserted into the gateway.

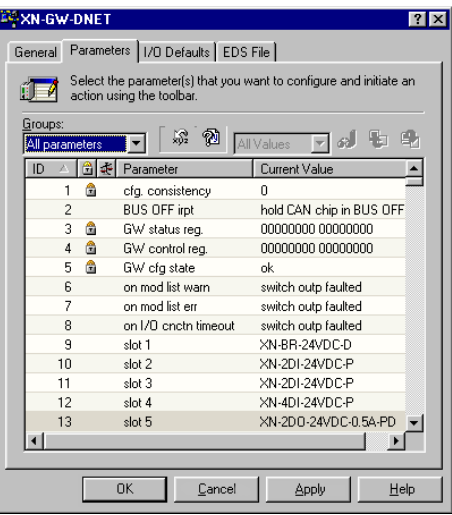

Figure 35: Station parameters

#### **Status and Control Words for the gateway**

The Status Word and the Control Word for the gateway are shown in positions 2 and 3 of the gateway-specific data.

The following representation shows the Status Word with the error message module list warning. This message indicates that the module list saved in the gateway does not match the list existing at present.

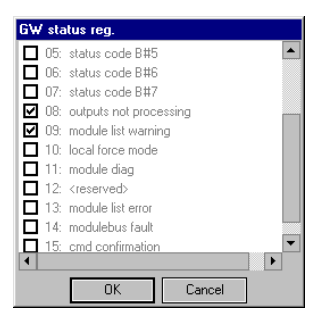

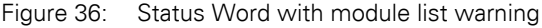

Diagnostics for the XI/ON station

In the pull-down menu Groups, select those module groups for which parameters and diagnostics are to be shown.

The following illustration shows the example of a bus refreshing module from the module group PWR Modules with a missing/inadequate field voltage undervolt. field supply.

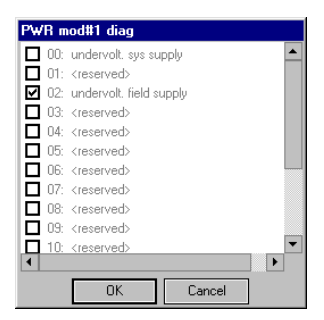

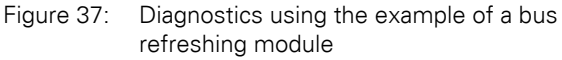

#### **Parameterization of the XI/ON station**

The parameterization of the XI/ON modules is also carried out in the XN-GW-DNET window.

A double-click on the line for the parameters of the module concerned opens the window with the parameter settings.

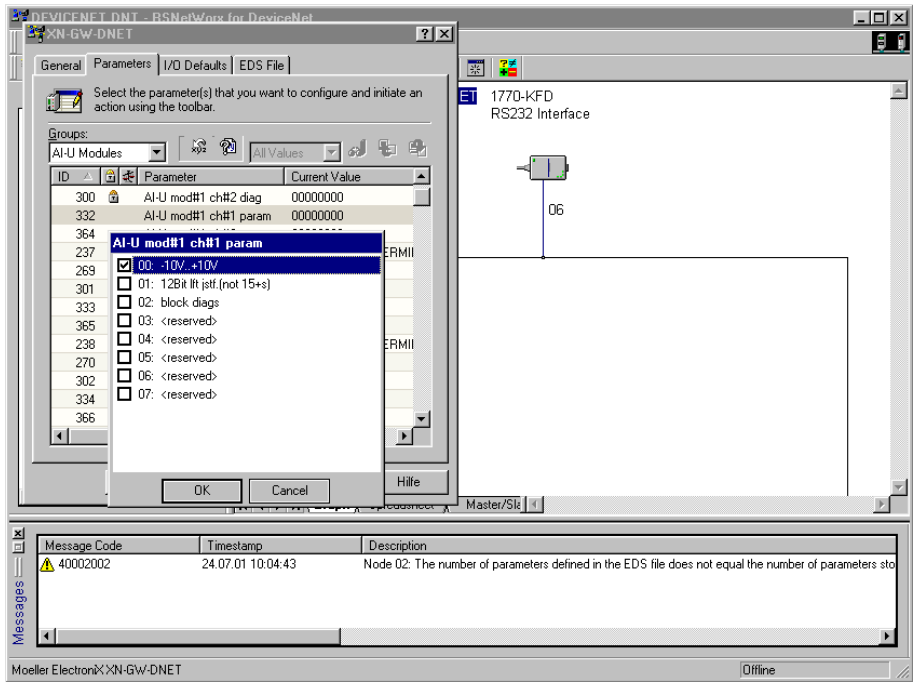

Figure 38: Setting the parameters for an XI/ON module

The altered parameter settings are then loaded into the XI/ON gateway by using the corresponding button.

#### <span id="page-99-0"></span>**Explicit Messaging with the Class Instance Editor**

The Class Instance Editor provides the facility of Explicit Messaging, in other words, direct writing or reading access to the classes and instances of the XI/ON modules.

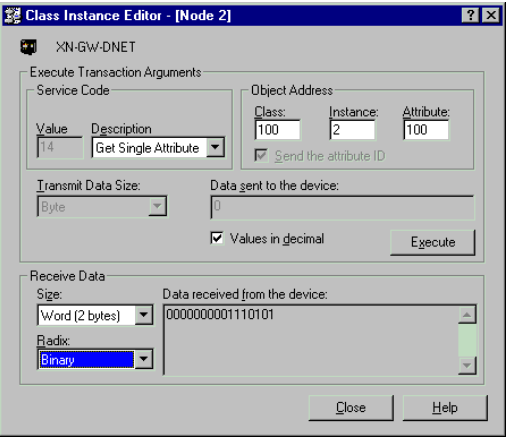

Figure 39: The Class Instance Editor

#### <span id="page-99-1"></span>**Explicit Messaging through Transaction Blocks**

Allen Bradley enables Explicit Messaging for the transmission of low-priority configuration data, general management data or diagnostics data between two specific devices, using Transaction Blocks from the control software.

→ Detailed information on using the software tools<br>from Firma Allen Bradley are to be found in the corresponding manuals, which are included in the scope of delivery.

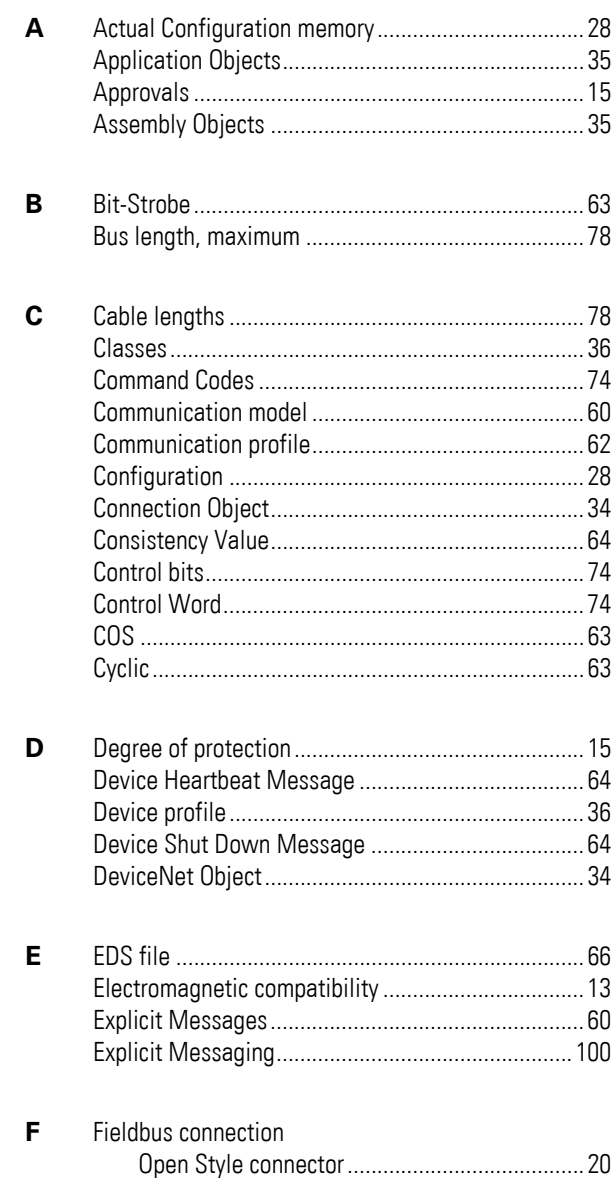

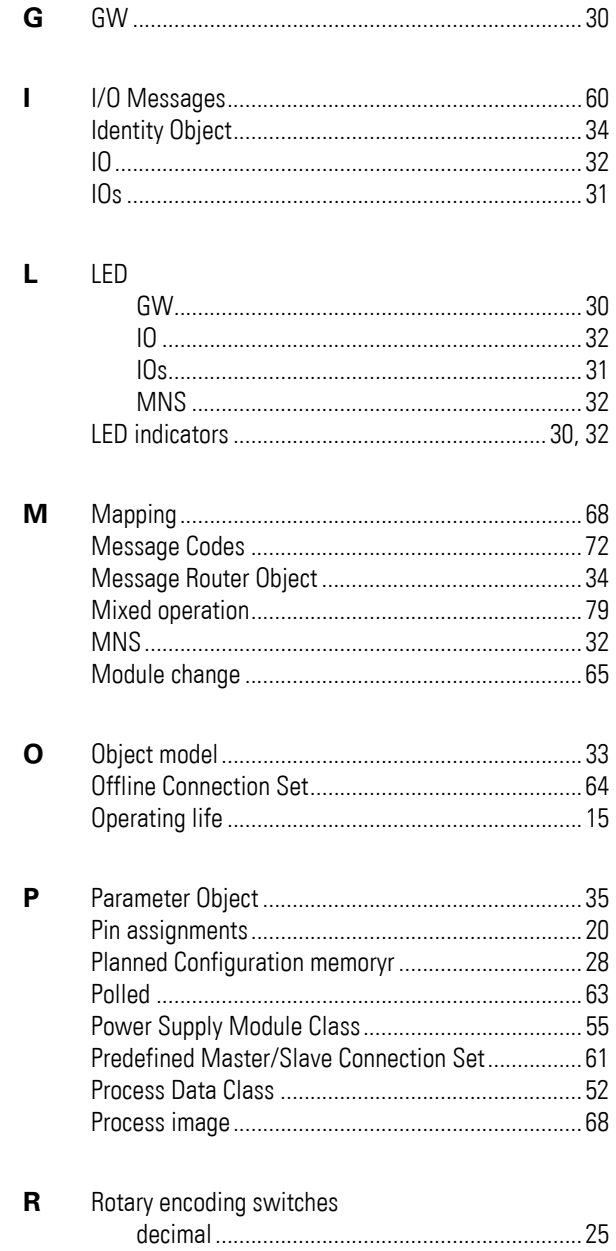

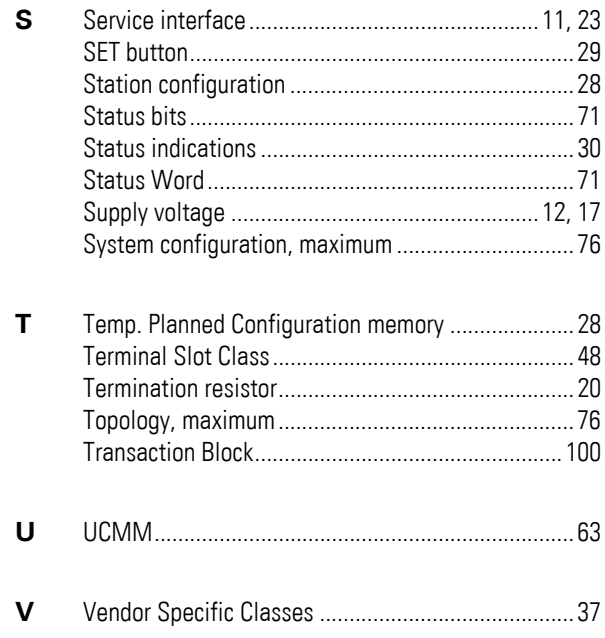